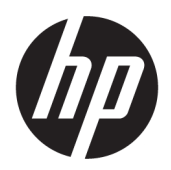

คู่มือผู้ใช้

© Copyright 2019 HP Development Company, L.P.

Windows เป็นเครื่องหมายการค้าจดทะเบียนหรือ เครื่องหมายการค้าของ Microsoft Corporation ใน สหรัฐอเมริกาและ/หรือประเทศอื่นๆ

ข้อมูลที่ระบุไว้ ในที่นี้อาจมีการเปลี่ยนแปลงได้โดยไม่ต้อง แจ้งให้ทราบล่วงหน้า เฉพาะการรับประกันสำหรับ ผลิตภัณฑ์และบริการของ HP เท่านั้นที่จะถูกระบุใน ข้อความการรับประกันแบบชัดแจ้งที่มาพร้อมกับ ผลิตภัณฑ์และบริการดังกล่าว ข้อความในที่นี้จะไม่มีผล ในการรับประกันเพิ่มเติมใดๆ ทั้งสิ้น โดย HP จะไม่รับผิด ชอบต่อข้อผิดพลาดทางเทคนิค ข้อผิดพลาดในแง่เนื้อหา หรือการตกหล่นใดๆในที่นี้

้พิมพ์ครั้งที่ห้า: เมษายน 2019

พิมพ์ครั้งที่หนึ่ง: มีนาคม 2018

หมายเลขภาȀผนวกของเอกสาร: L14947-285

#### **ประกาศเกี ่ยวกับผȡิตภัณฑ์**

คู่มือฉบับนี้อธิบายคุณสมบัติที่มีทั่วไปในรุ่นส่วนใหญ่ ้ คุณลักษณะบางอย่างอาจไม่พร้อมใช้งานบนผลิตภัณฑ์ ่ ของคุณ หากต้องการอ่านคู่มือผู้ใช้ฉบับล่าสุด กรุณาไปที่ <http://www.hp.com/support> แล้วปฏิบัติตามคำ ี แนะนำเพื่อค้นหาผลิตภัณฑ์ของคณ จากนั้นเลือก **User Guides** (Ȁมู่ อผื ู้ใช)้

#### **เงื่อนไขและข้อกำหนดของซอฟต์แวร์**

หากคุณติดตั้ง คัดลอก ดาวน์โหลด หรือใช้งาน ผลิตภัณฑ์ซอฟต์แวร์ ใดๆ ที่ติดตั้งไว้ ในคอมพิวเตอร์ เครื่องนี้ แสดงว่าคุณตกลงที่จะปฏิบัติตามเงื่อนไขของ ข้อตกลงการอนุญาตใช้งานสำหรับผู้ใช้ (EULA) ของ HP หากคุณไม่ยอมรับข้อกำหนดใบอนุญาตใช้งานเหล่านี้ วธิี แก้ไขเพียงอย่างเดียวที่คุณจะทำได้ก็คือ การส่งคืน ผลิตภัณฑ์ที่ไม่ได้ใช้งานทั้งหมด (ฮาร์ดแวร์และ ่ ซอฟต์แวร์) ภายใน 14 วัน เพื่อขอรับเงินคืนเต็มจำนวน โดยจะต้องเป็นไปตามนโยบายการคืนเงินของผู้จำหน่าย

สำหรับข้อมูลเพิ่มเติมใดๆ หรือคำขอให้คืนเงินตามราคา คอมพิวเตอร์ทั้งหมด โปรดติดต่อผู้จำหน่าย

# **เกี ่ยวกับȀูม่ อนื ี ้**

คู่มือฉบับนี้ให้ข้อมูลทั่วไปเกี่ยวกับการใช้งานและการอัพเกรดผลิตภัณฑ์นี้

- ี <mark>คำเตือน!</mark> ระบุถึงสถานการณ์อันตราย ซึ่ง**อาจ**ทำ
- **ข้อคว<del>รระวัง:</del> ระ**บุถึงสถานการณ์อันตราย ซึ่ง**อาจ**ทำ
- ี่<mark>สิ่งสำคัญ: ระบุถึงข้อมูลอันสำคัญแต่ไม่เกี่ยวข้องกับอันตราย (เช่น ข้อความเกี่ยวกับความเสียหายของทรัพย์สิน) แจ้งเตือนผู้ใช้</mark> ว่าหากไม่ปฏิบัติตามขั้นตอนที่อธิบายไว้ อาจทำให้ข้อมูลสูญหาย หรือทำให้ฮาร์ดแวร์หรือซอฟต์แวร์เสียหายได้ นอกจากนี้ยังมีข้อมูล สำคัญที่อธิบายเกี่ยวกับหลักการหรือวิธีดำเนินการให้เสร็จสมบูรณ์ด้วย
- **หมายเหตุ:** ประกอบด้วยข้อมูลเพิ่มเติมที่เน้นย้ำหรือเสริมส่วนที่สำคัญของเนื้อหาหลัก
- **คำแนะนำ :** ให้เคล็ดลับอันเป็นประโยชน์เพื่อดำเนินการให้เสร็จสมบูรณ์

# สารบัญ

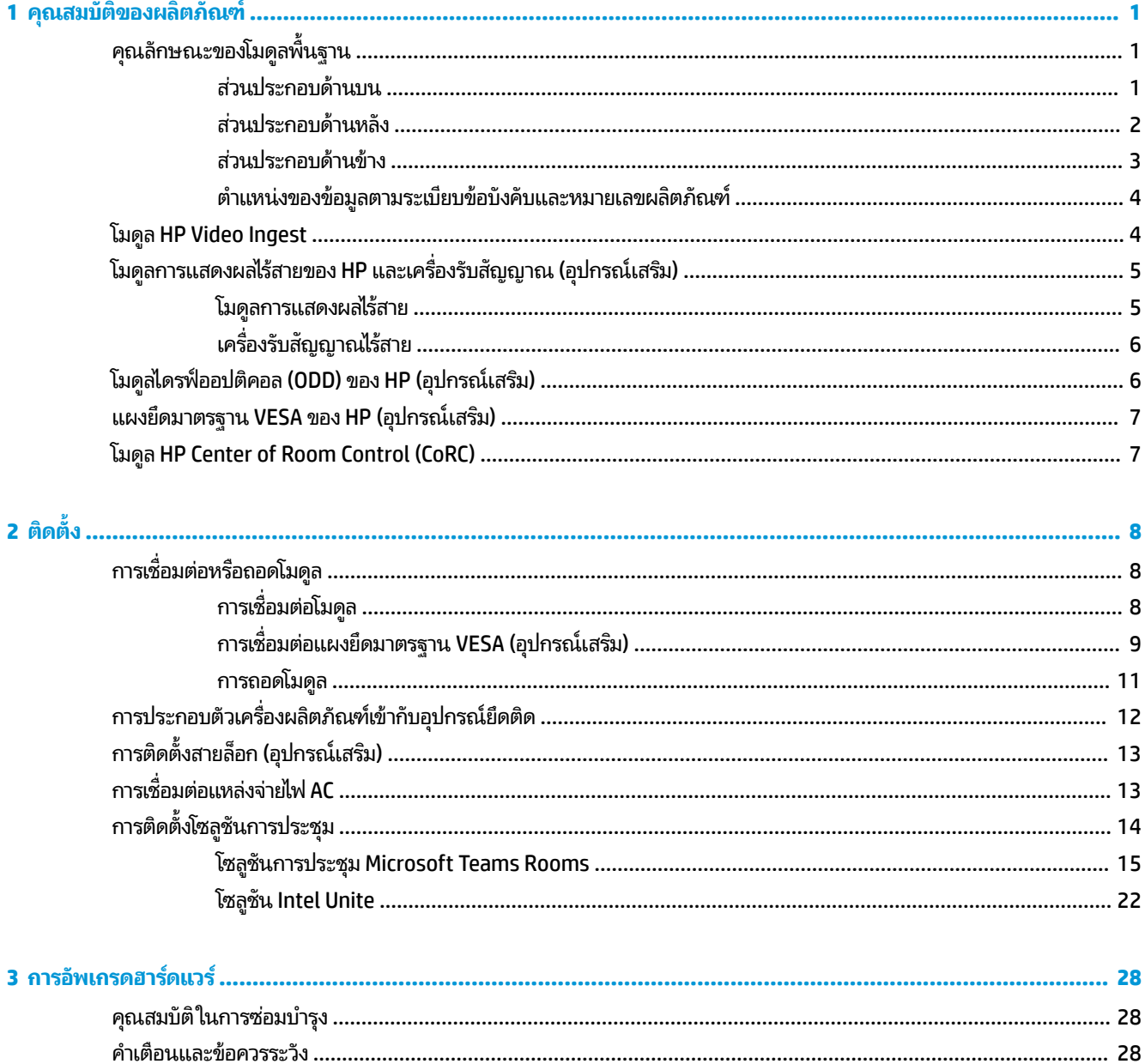

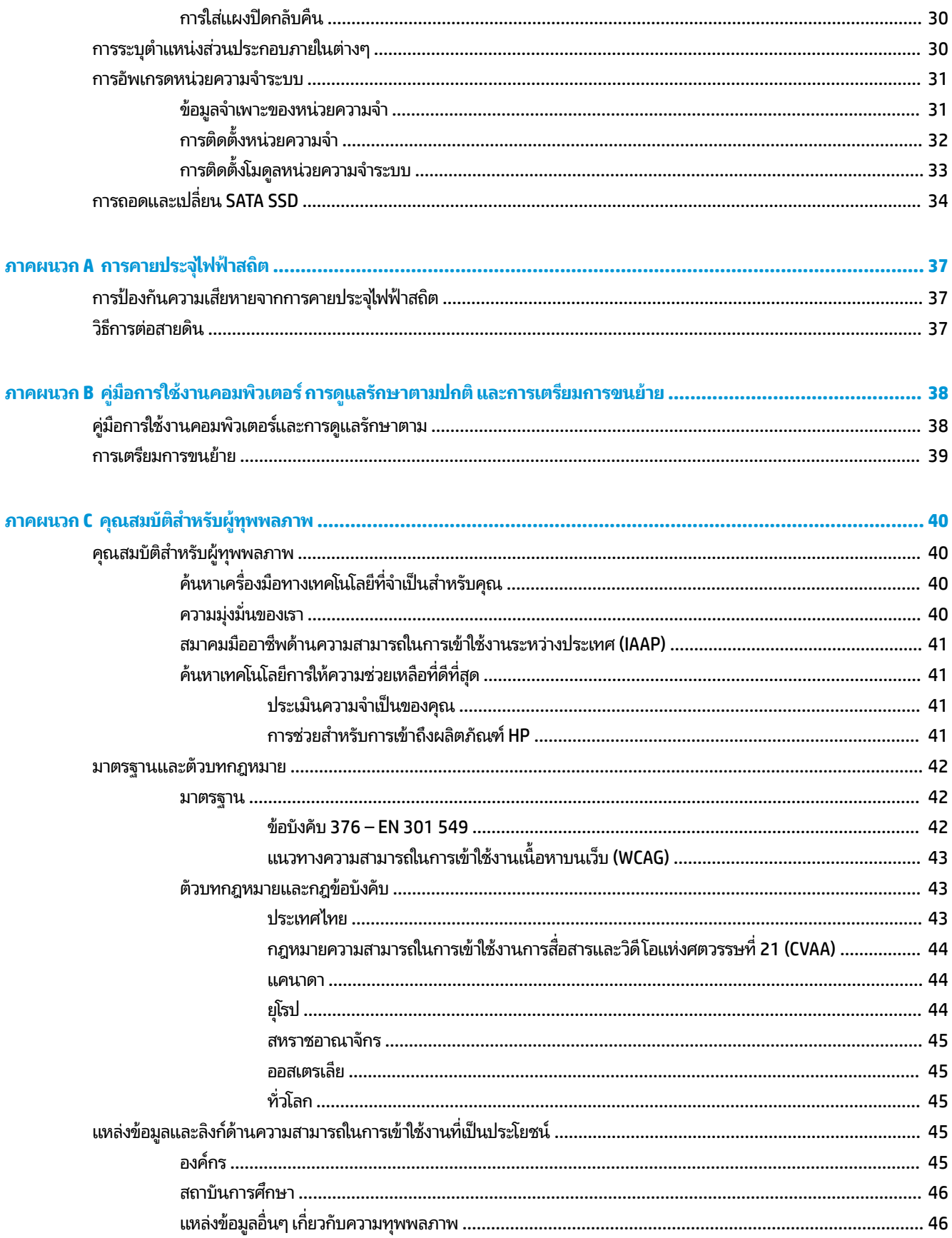

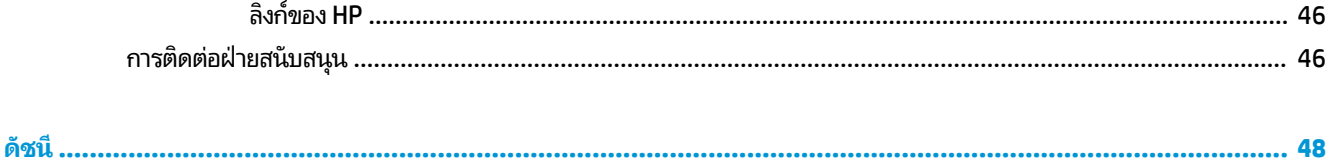

### <span id="page-8-0"></span>**1 Ȁ ณสมบ ั ต ิ ของผȡ ิ ตภ ั ณฑ ุ**

### **Ȁ ณȡักษณะของโมด ู ȡพ ื ้ นฐาน ุ**

### **ส ่วนประกอบด้านบน**

ส่วนประกอบด้านบนรองรับการควบคุมการโทรพร้อมด้วยปุ่มระบบสัมผัสแบบคาปาซิทีฟ (capacitive) เพื่อใช้กับการประชุมผ่าน เสยงี

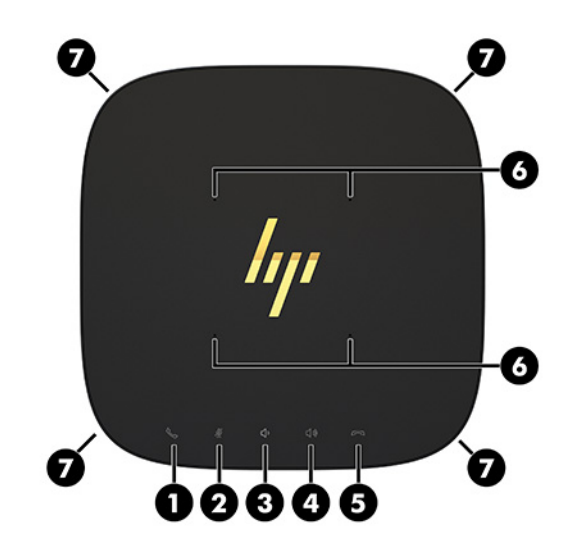

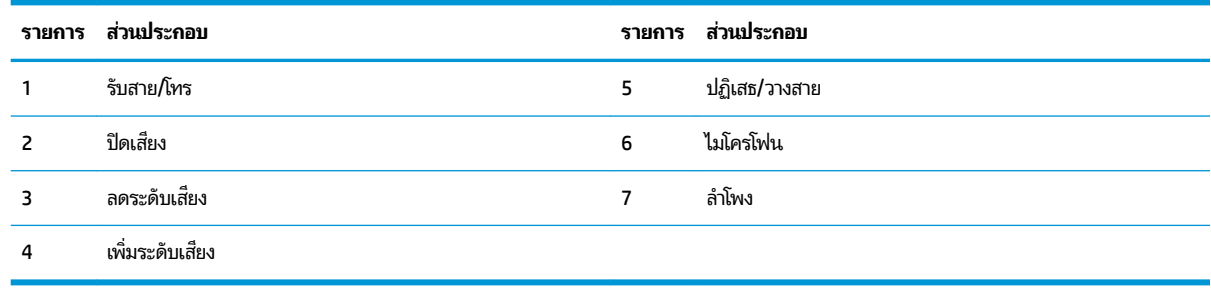

**สิ่งสำคัญ :** อย่าวางสิ่งของบนตัวเครื่องและอย่าทำของเหลวหกใส่ด้านบนตัวเครื่อง

# <span id="page-9-0"></span>**ส ่วนประกอบด้านหȡัง**

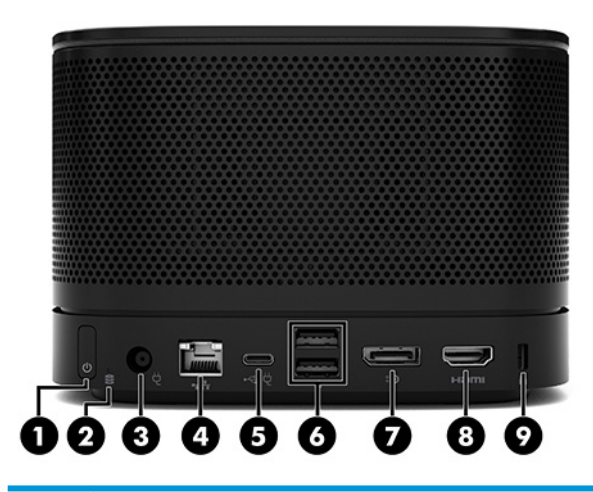

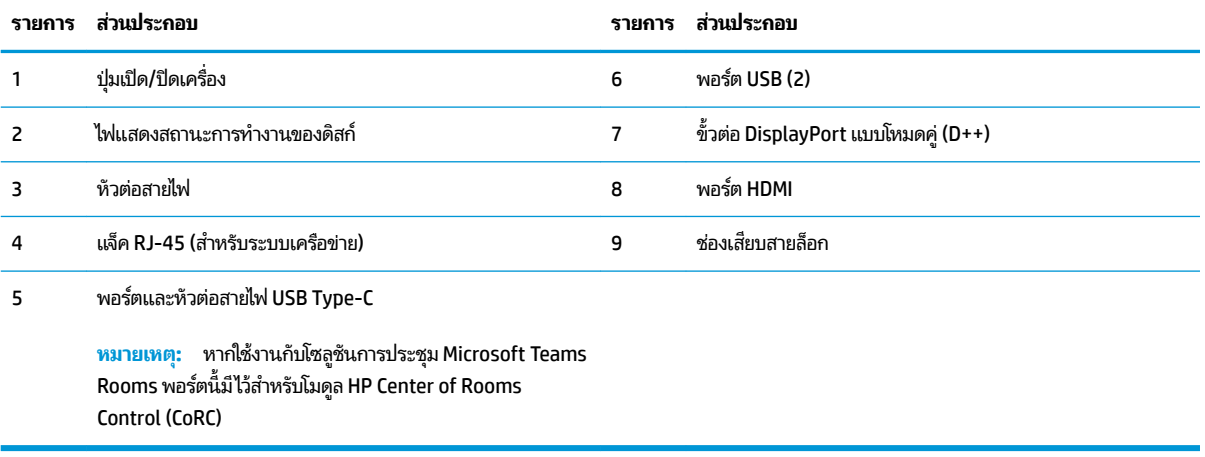

# <span id="page-10-0"></span>**ส ่วนประกอบด้านขาง้**

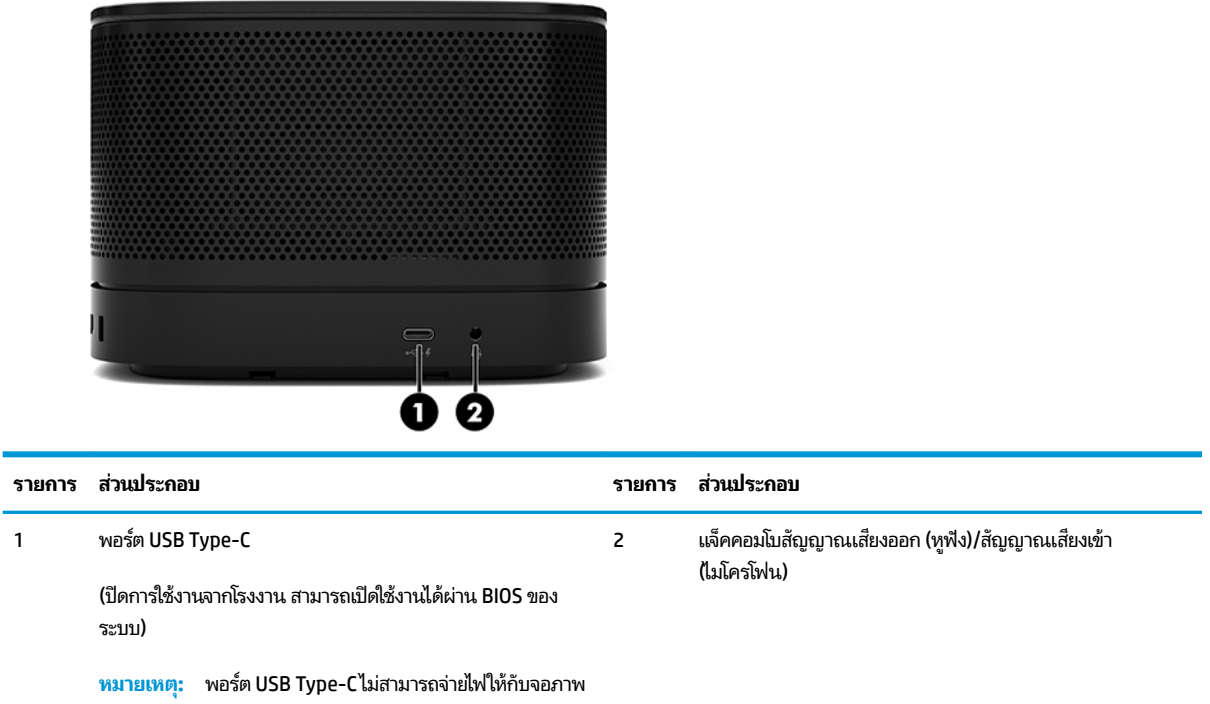

### <span id="page-11-0"></span>**ตำแหน่งของข้อมูลตามระเบียบข้อบังคับและหมายเลขผลิตภัณฑ์**

โมดูลพื้นฐานแต่ละเครื่องจะมีหมายเลขซีเรียลและเลขรหัสระบุผลิตภัณฑ์แสดงไว้ที่ฝาครอบฐานโดยเป็นอักขระที่ยิงด้วยเลเซอร์ นอกจากนี้ยังมีฉลากดังกล่าวอยู่ภายในตัวเครื่องด้วย ทั้งนี้โปรดจัดเก็บหมายเลขดังกล่าวไว้เพื่อใช้ ในการติดต่อขอรับความช่วยเหลือ จากฝ่ายบริการลูกค้า

 $\frac{m_{3}}{M}$  ทมายเหตุ: พากมีการประกอบโมดูลเสริมเข้ากับโมดูลพื้นฐาน คุณต้องถอดโมดูลเเยกจากกันจึงจะเห็นหมายเลขซีเรียลและเลข รหัสระบุผลิตภัณฑ์

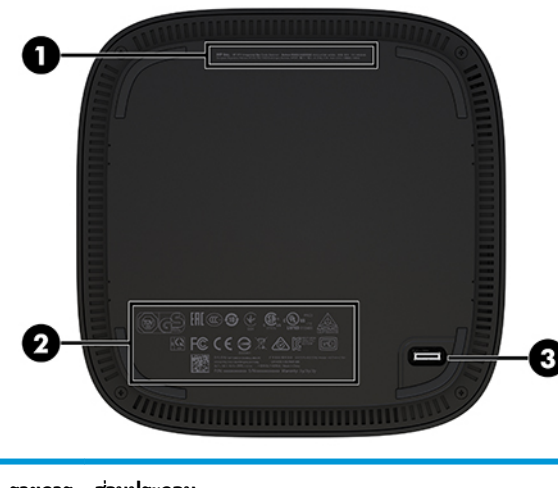

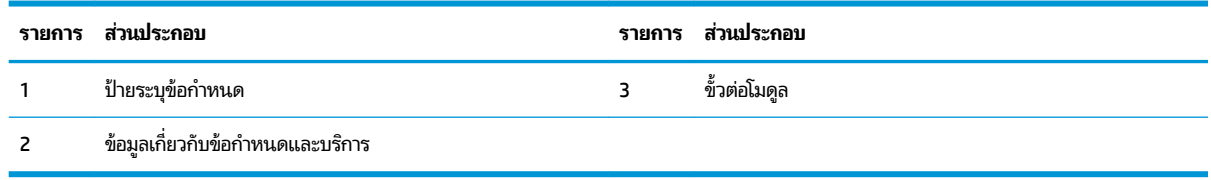

# **โมด ู ȡ HP Video Ingest**

คุณต้องใช้ โมดูลนำเข้าสัญญาณวิดี โอในการติดตั้งซอฟต์แวร์ Microsoft Teams Rooms โดยช่วยในการเชื่อมต่อแหล่งภาพวิดี โอ เช่น คอมพิวเตอร์ โน้ตบุ๊ก เข้ากับ Microsoft Teams Rooms

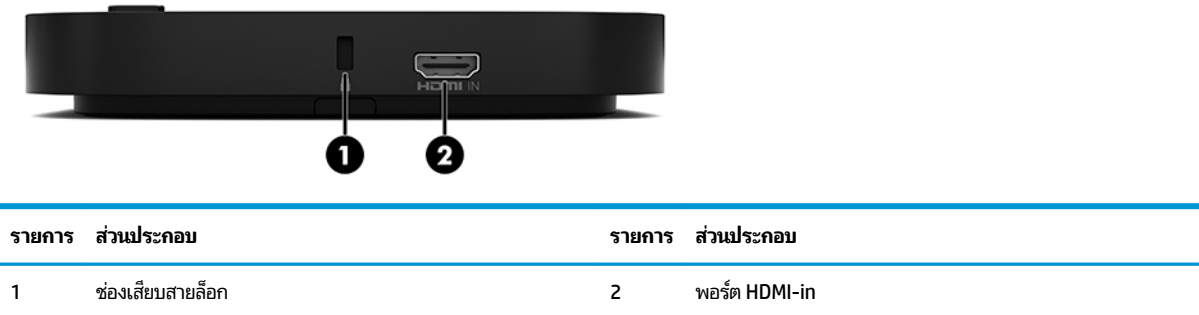

ทั้งนี้โมดูล Video Ingestไม่มีอยู่ในโซลูชัน Intel Unite

#### <span id="page-12-0"></span>**โมด ู ȡการแสดงผȡไรสายของ ้ HP แȡะเȀร ื องร ่ บสัญญาณ ั (อ ปกรณเสร ์ มิ) ุ**

โมดูลการแสดงผลไร้สายและเครื่องรับสัญญาณอาจมาพร้อมกับ Microsoft Teams Rooms หรือ Intel Unite โดยสามารถต่อ เครื่องรับสัญญาณเข้ากับจอภาพ และโมดูลการแสดงผลไร้สายสามารถรับส่งสัญญาณได้สูงสุด 8 เมตรไปยังเครื่องรับสัญญาณใน หอง้

สาย HDMI และสาย USB Micro-B มาพร้อมกับโมดูลการแสดงผลไร้สายและเครื่องรับสัญญาณ

โมดูลการแสดงผลไร้สายมีเฉพาะในบางประเทศเท่านั้น กรุณาติดต่อสอบถามรายชื่อประเทศที่มีจำหน่ายจากผู้จำหน่ายในประเทศ ของคุณ

- **หมายเหตุ:** โมดูลการแสดงผลไร้สายและเครื่องรับสัญญาณจะจับคู่กันมาจากโรงงาน แต่สามารถเชื่อมสัญญาณระหว่างกันได้ โหม่หากจำเป็น โดยอ่านรายละเอียดเพิ่มเติมได้ที่ <u>การติดตั้งโซลูชันการประชุม ในหน้า 14</u>
- **คำแนะนำ:** กรุณาตรวจสอบทิศทางการรับส่งสัญญาณระหว่างเครื่องรับสัญญาณและโมดูลการแสดงผลไร้สายให้อยู่ในแนว เดียวกันและไร้สิ่งกีดขวาง เท์

### **โมดูȡการแสดงผȡไรสาย ้**

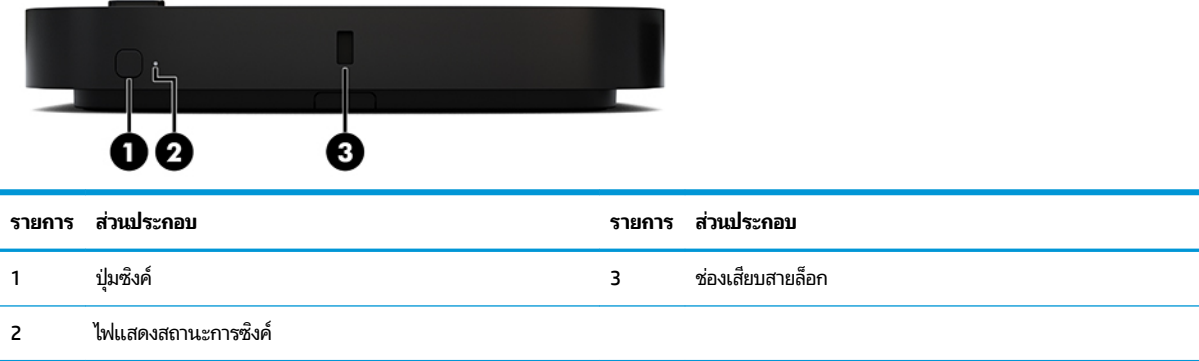

## <span id="page-13-0"></span>**เȀรืองร ่ บสัญญาณไร ั สาย ้**

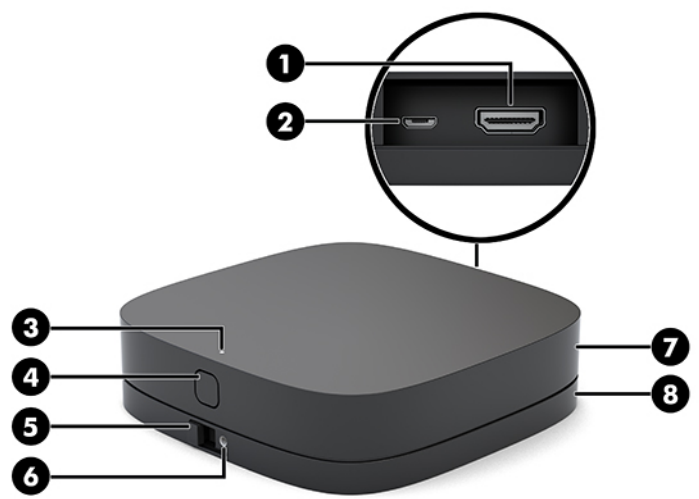

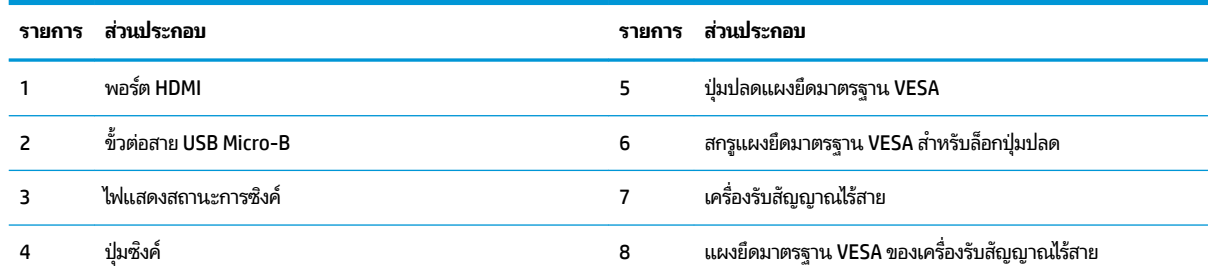

#### **โมด ู ȡไดรฟ์ออปติȀอȡ (ODD) ของ HP (อ ปกรณเสร ์ มิ) ุ**

โมดูลเสริม ODD (ซื้อแยกต่างหาก) มอบการทำงานของไดรฟ์ออปติคอลให้ตัวเครื่อง โด ได้ตามกำลังของแหล่งจ่ายไฟและจำนวนของโมดูลที่มีการจ่ายไฟเลี้ยงทั้งหมด

คุณสามารถซื้อโมดูล HP Optical Disc Drive (ODD) แยกต่างหากเพื่อใช้กับ Microsoft Teams Rooms หรือ Intel Unite

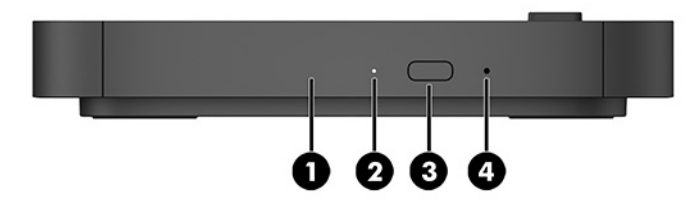

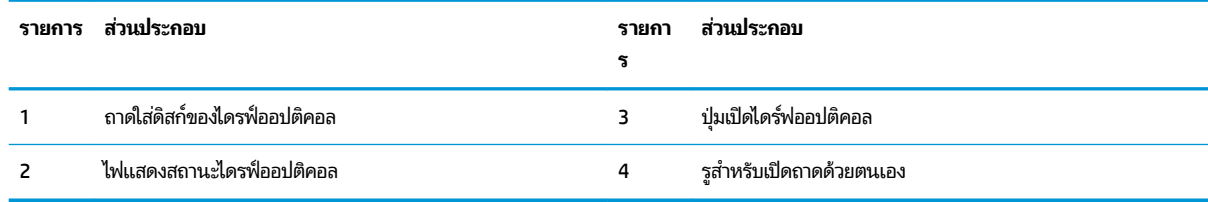

#### <span id="page-14-0"></span>**แผงยดมาตรฐาน ึ VESA ของ HP (อ ปกรณเสร ์ มิ) ุ**

ี แผงยึดมาตรฐาน VESA ของ HP ช่วยในการยึดตัวเครื่องเข้ากับโต๊ะทำงาน โดยไม่ควรยึดติดผลิตภัณฑ์เข้ากับผนังหรือใต้ โต๊ะ

แผงยึดมาตรฐาน VESA อาจมาพร้อม Microsoft Teams Rooms หรือ Intel Unite และยังสามารถซื้อแยกต่างหากได้ด้วย

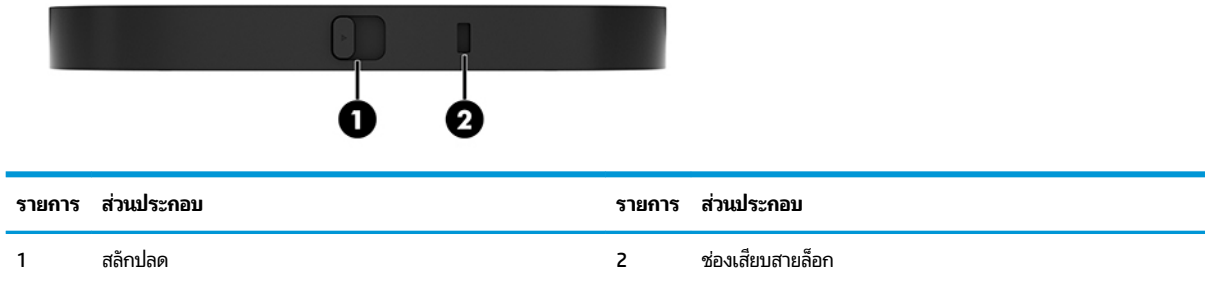

# **โมด ู ȡ HP Center of Room Control (CoRC)**

โมดูล HP Center of Room Control (CoRC) ช่วยให้ผู้ดูแลการประชุมสามารถจัดการประชุมได้ง่ายขึ้นด้วยความสามารถด้านการ เริ่มประชุม เพิ่มสมาชิกประชุม แบ่งปันเนื้อหา และจบการประชุม โดยให้มาพร้อม Microsoft Teams Rooms

**หมายเหตุ:** โมดลู HP Center of Rooms Control (CoRC) เป็นอุปกรณ์ที่จำเป็นสำหรับโซลูชันการประชุม Microsoft Teams Rooms และไม่มีให้สำหรับโซลูชัน Intel Unite

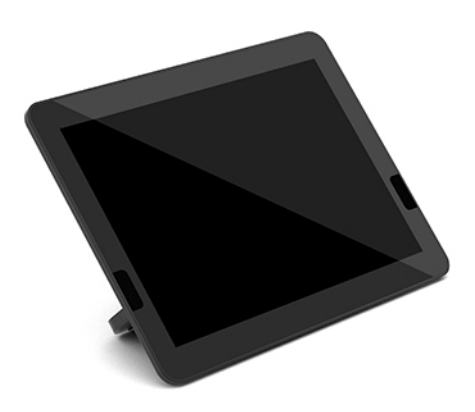

# <span id="page-15-0"></span>**2 ต ิ ดต ั ้ ง**

# **การเช ื ่อมต่อหรอถอดโมด ื ู ȡ**

คุณต้องติดตั้งโมดูลเสริมเข้ากับโมดูลพื้นฐานตามลำดับดังต่อไปนี้ โดยไล่จากบนลงล่าง:

- โมดูลนำเข้าสัญญาณวิดีโอ (จำเป็นต้องใช้เฉพาะกับ Microsoft Teams Rooms เท่านั้น)
- โมดูลจอแสดงผลไร้สาย (อุปกรณ์เสริม)
- โมดูล ODD (อุปกรณ์เสริม)
- แผงยึดตามมาตรฐาน VESA (อุปกรณ์เสริม)

# **การเชื ่อมต่อโมดูȡ**

สิ่งสำคัญ: ก่อนเชื่อมต่อโมดูลต่างๆให้ปิดเครื่องโมดูลพื้นฐานแล้วถอดตัวเครื่องออกจากแหล่งจ่ายไฟ AC

โมดูลต่างๆ ไม่รองรับการ "เสียปใช้งานระหว่างเปิดเครื่อง" หรือ "การถอดเปลี่ยนระหว่างเปิดเครื่อง"

- **1.** หากมีการติดตั้งสายล็อกเอาไว้ให้ถอดหรือคลายสายล็อกออก
- <mark>2.</mark> ถอดสื่อบันทึกแบบถอดได้ออกจากตัวเครื่อง เช่น แฟลชไดรฟ์ USB
- ี**3.** ปิดเครื่องโมดูลพื้นฐานให้เรียบร้อยผ่านระบบปฏิบัติการ จากนั้นปิดอุปกรณ์ภายนอกใดๆ ทั้งหมด
- **4.** ถอดสายไฟ AC ออกจากโมดูลพื้นฐานและถอดอุปกรณ์ภายนอกใดๆ ออกให้หมด
- **5.** หากมีการต่อกับแผงยึดตามมาตรฐาน VESA ให้เลื่อนสลักปลดไปยังตำแหน่งปลดล็อก แล้วนำแผงยึด VESA ออก

<span id="page-16-0"></span>**6.** จัดตำแหน่งของพอร์ตเชื่อมต่อด้านใต้โมดูลพื้นฐานให้ตรงกับขั้วต่อส่วนขยายโมดูลของโมดูลตัวใหม่ จากนั้นกดตัวเครื่อง คอมพิวเตอร์ลงจนยึดเข้าด้วยกัน

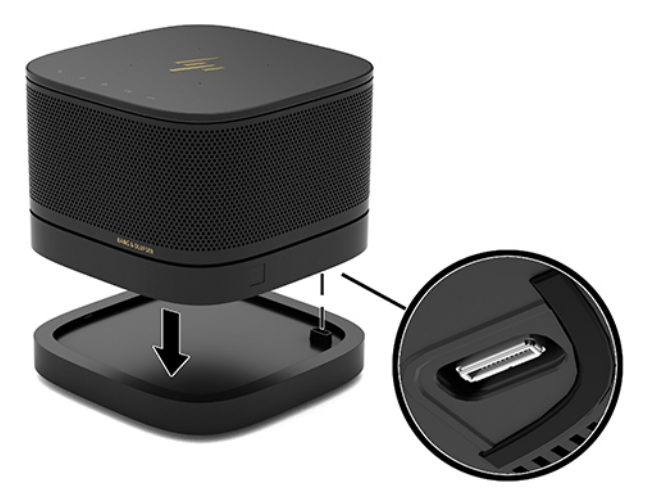

คุณจะได้ยินเสียงคลิกเมื่อโมดูลทั้งสองล็อกเข้าด้วยกัน ซึ่งแต่ละโมดูลจะถูกล็อกในตำแหน่งที่เหมาะสม และซ่อนสลักปลด โมดูลไว้ด้านบน

ให้คุณดำเนินการขั้นตอนดังกล่าวซ้ำสำหรับทุกโมดูลที่ต้องการเชื่อมต่อ

## **การเชื ่อมต่อแผงยดมาตรฐาน ึ VESA (อุปกรณเสร ์ มิ)**

คุณสามารถยึดผลิตภัณฑ์เข้ากับโต๊ะทำงานได้โดยใช้แผงยึดมาตรฐาน VESA

**1.** เลื ่อนสลักปลดบนแผงยดึ VESA ไปยังตำแหน่งปลดล็อก จากนั้นจัดตำแหน่งโมดูลที่เชื่อมต่อไว้แล้วเอาไว้บนแผงยึด VESA

ทั้งนี้แผงยึดมาตรฐาน VESA จะไม่มีขั้วต่อส่วนขยายโมดูลสำหรับการเชื่อมต่อเพิ่มเติม ตรวจสอบว่าพอร์ตต่างๆ ของโมดูลพื้น ฐาน และสลักปลดและช่องเสียบสายล็อกของแผงยึดมาตรฐาน VESA ทั้งหมดอยู่ด้านเดียวกัน

**2.** กดโมดลตู างๆ ่ ลงบนแผงยดึ VESA

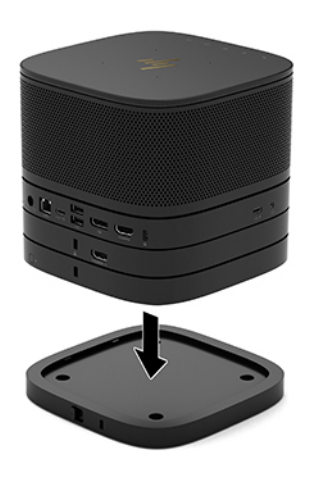

- **3.** เลื่อนสลักปลดล็อกที่ด้านหลังของแผงยึด VESAไปยังตำแหน่งล็อก เพื่อล็อกโมดูลทั้งหมดเข้าด้วยกัน
	- สิ่งสำคัญ: แผงยึดมาตรฐาน VESA จะมีแถบล็อกทั้งหมดสี่จุด โดยเมื่อมีการจัดวางตัวเครื่องอย่างถูกต้องบนแผงยึด มาตรฐาน VESA และเลื่อนสลักปลดล็อกไปยังตำแหน่งล็อก แถบล็อกทั้งสี่จะล็อกแผงยึดมาตรฐาน VESA เข้ากับชุดประกอบ ทั้งนี้หากจัดวางแผงยึดมาตรฐาน VESAไม่ถูกต้อง จะไม่สามารถเลื่อนสลักปลดล็อกดังกล่าวไปยังตำแหน่งล็อกได้ นั่นหมาย ้ถึงโมดูลต่างๆ ยังไม่ ได้ถูกยึดเข้าด้วยกัน

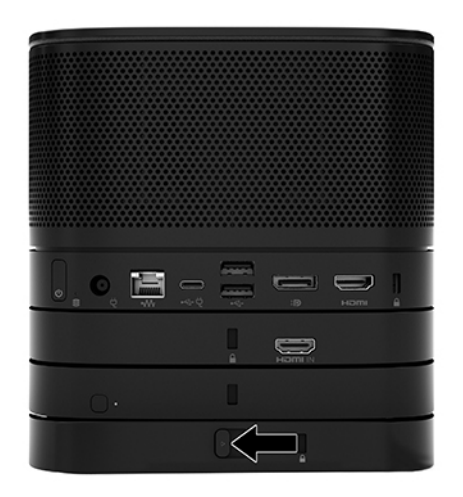

- ี **4.** ติดตั้งสายล็อกเข้ากับช่องเสียบสายล็อกบนแผงยึด VESA เพื่อไม่ ให้สลักปลดล็อกเคลื่อนไปยังตำแหน่งปลดล็อก และกันไม่ ให้ แต่ละโมดูลแยกออกจากกัน
	- **หมายเหตุ:** สายล็อกได้รับการออกแบบเป็นพิเศษเพื่อปกป้องอุปกรณ์ แต่อาจไม่สามารถป้องกันการโจรกรรมหรือการใช้ งานในทางที่ไม่ถูกต้องได้ ่

### <span id="page-18-0"></span>**การถอดโมดูȡ**

สิ่งสำคัญ: ก่อนการถอดโมดูลต่างๆให้ปิดโมดูลพื้นฐาน แล้วถอดตัวเครื่องออกจากแหล่งจ่ายไฟทั้งหมด

โมดูลต่างๆ ไม่รองรับการ "เสียปใช้งานระหว่างเปิดเครื่อง" หรือ "การถอดเปลี่ยนระหว่างเปิดเครื่อง"

ทั้งนี้ต้องถอดแต่ละโมดูลออกจากกันทีละส่วน โดยเริ่มจากฐานด้านล่าง โดยเมื่อถอดโมดูลด้านล่างสุดออกก็จะเห็นสลักปลดล็อกของ โมดูลอยู่เหนือโมดูลดังกล่าว

- **1.** หากมีการติดตั้งสายล็อกเอาไว้ให้ถอดหรือคลายสายล็อกออก
- <mark>2.</mark> ถอดสื่อบันทึกแบบถอดได้ออกจากตัวเครื่อง เช่น แฟลชไดรฟ์ USB
- <mark>3.</mark> ปิดเครื่องโมดูลพื้นฐานให้เรียบร้อยผ่านระบบปฏิบัติการ จากนั้นปิดอุปกรณ์ภายนอกใดๆ ทั้งหมด
- **4.** ถอดสายไฟ AC ออกจากโมดูลพื้นฐานและถอดอุปกรณ์ภายนอกใดๆ ออกให้หมด
- **5.** หากมีการเชื่อมต่อเข้ากับแผงยึด VESA ให้เลื่อนสลักปลดล็อกที่ด้านหลังของแผงยึดไปยังตำแหน่งปลดล็อก แล้วยกโมดูลออก จากแผงยดึ VESA
- ี**6.** ถอดแต่ละโมดูลออกโดยให้เริ่มจากด้านล่างสุดด้วยการกดสลักปลดล็อก (1) ที่ด้านใต้ของแต่ละโมดูลจนปลดล็อกโมดูลที่อยู่ ด้านบน (2) ออกเป็นทิเรียบร้อย ่

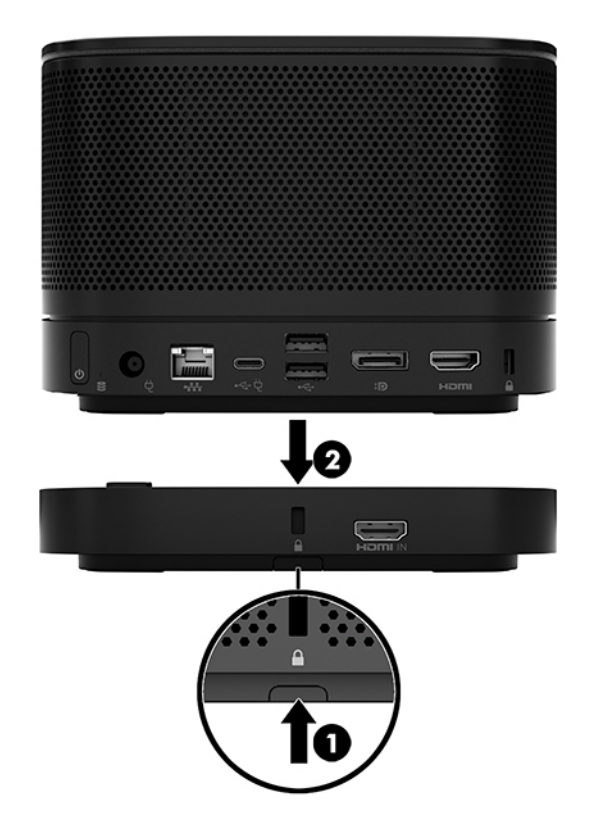

#### <span id="page-19-0"></span>**การประกอบตัวเȀร ื องผȡ ่ ิตภัณฑเข ์ าก ้ ับอ ปกรณย ์ ดตึ ิด ุ**

คุณสามารถยึดผลิตภัณฑ์เข้ากับโต๊ะทำงานได้โดยใช้แผงยึดมาตรฐาน VESA (อุปกรณ์เสริม)

้ วิธียึดติดตั้งผลิตภัณฑ์:

- <mark>1.</mark> เชื่อมต่อโมดูลทั้งหมดให้เรียบร้อย ยกเว้นแผงยึดตามมาตรฐาน VESA
- **2.** ใช้สกรูทั้ง 4 ตัวที่มาพร้อมกับแผงยึด VESA เพื่อยึดแผงยึดดังกล่าวเข้ากับโต๊ะทำงานหรือพื้นผิวอื่นๆ

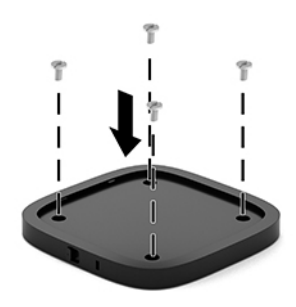

- **3.** เชื่อมต่อโมดูลเข้ากับแผงยึด VESA อย่างระมัดระวัง
- **4.** เลื่อนสลักปลดล็อกที่ด้านหลังของแผงยึด VESAไป
- **หมายเหตุ:** HP แนะนำให้คุณยึดชุดประกอบให้เรียบร้อยโดยใช้สายล็อกยึดเข้ากับด้านหลังของแผงยึดมาตรฐาน VESA ทั้งนี้เพื่อเป็นการป้องกันไม่ให้สลักปลดล็อกเคลื่อนไปยังตำแหน่งปลดล็อก และป้องกันการถอดโมดูลออกโดยไม่ตั้งใจ

สายล็อกได้รับการออกแบบเป็นพิเศษเพื่อปกป้องอุปกรณ์ แต่อาจไม่สามารถป้องกันการโจรกรรมหรือการใช้งานในทางที่ไม่ถูก ่ ต้องได้

### <span id="page-20-0"></span>**การติดตั ้ งสายȡ ็ อก (อ ปกรณเสร ์ มิ) ุ**

ตัวล็อกสายเคเบิล (อุปกรณ์เสริม) ขนาด 10 มม. แบบบางพิเศษดังแสดงด้านล่างนี้สามารถช่วยยึดโมดูลที่ประกอบซ้อนกันได้ คุณ สามารถใช้ตัวล็อกสายเคเบิลยึดเข้ากับโมดูลพื้นฐาน, โมดูล Video Ingest, โมดูลการแสดงผลไร้สาย หรือแผงยึดมาตรฐาน VESA โดยสายล็อกดังกล่าวใช้ล็อกโมดูลทั้งหมดเข้าด้วยกันเมื่อมีการติดตั้งเข้ากับโมดูลด้านใต้ ทั้งนี้หากมีการติดตั้งแผงยึดมาตรฐาน VESA เอาไว้ให้เลื่อนสลักไปยังตำแหน่งล็อก และติดตั้งสายล็อก (1) เพื่อยึดโมดูลทั้งหมดเข้าด้วยกัน แล้วใช้กุญแจ (2) ที่ให้มาเพื่อ ่ ล็อกและปลดล็อกสาย

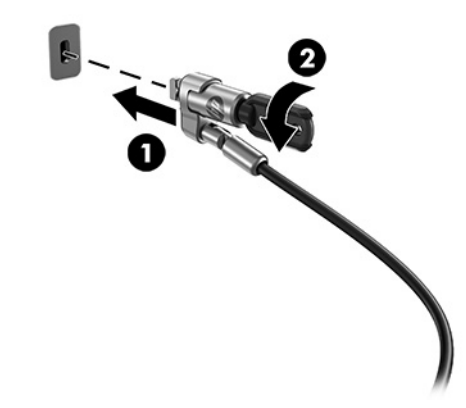

**หมายเหตุ:** สายล็อกได้รับการออกแบบเป็นพิเศษเพื่อปกป้องอุปกรณ์ แต่อาจไม่สามารถป้องกันการโจรกรรมหรือการใช้งานใน ทางที่ไม่ถูกต้องได้ ่

# **การเช ื ่อมต่อแหȡงจ่ ายไฟ ่ AC**

ี หัวครอบสายและพอร์ตของ HP สามารถจ่ายไฟให้กับส่วนประกอบต่างๆ สำหรับรองรับโซลูชันการประชุม

- ี**1.** ต่อหัวครอบสายและพอร์ตเข้ากับโมดูลพื้นฐาน:
	- **a.** ดึงหัวครอบพอร์ต (1) ลงเพื่อเปิดขั้วต่อสาย
	- **b.** ดึงขั้วต่อหัวและท้าย (2)ไปทางด้านหลังแล้วแยกออกทางด้านข้าง

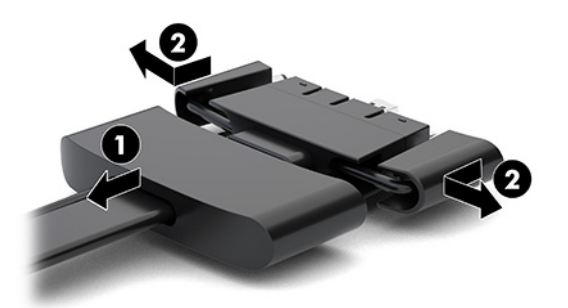

- **c.** เสียบขั้วต่อตรงกลางทั้งหมด (1) เข้ากับพอร์ตด้านหลังของโมดูลพื้นฐานโดยเริ่มจากขั้วต่อ DisplayPort ไปจนถึงขั้ว ตอ่ NIC
- **d.** เสียบขั้วต่อหัว (2) และท้าย (3)

<span id="page-21-0"></span>**e.** ดันหัวครอบพอร์ต (4) กลับไปยังขั้วต่อสายเพื่อปกป้องและยึดขั้วต่อ

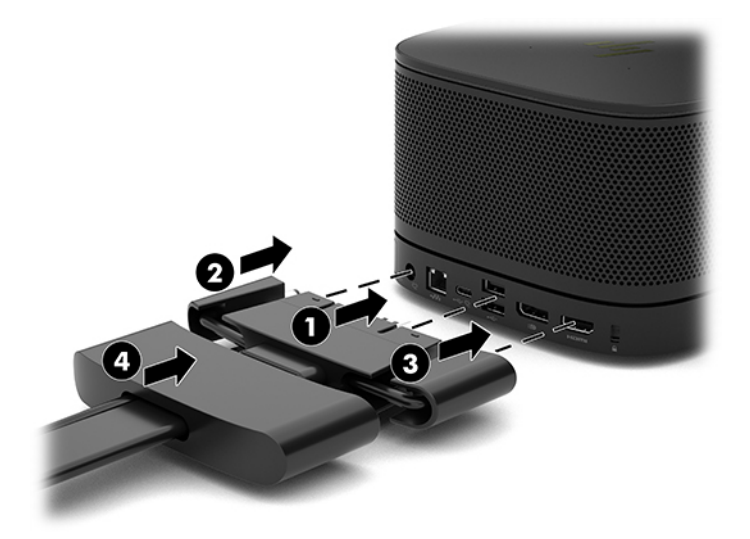

- **2.** ต่ออุปกรณ์อื่นๆ เช่น CoRC หรือจอภาพ เข้ากับหัวครอบสายและพอร์ต
- **3.** ต่อสายไฟ AC เข้ากับอะแดปเตอร์ AC (1) และต่อปลายอีกด้านเข้ากับเต้าเสียบ AC (2)
- **4.** ต่ออะแดปเตอร์ AC เข้ากับขั้วต่อแหล่งจ่ายไฟบนหัวครอบสายและพอร์ต (3)

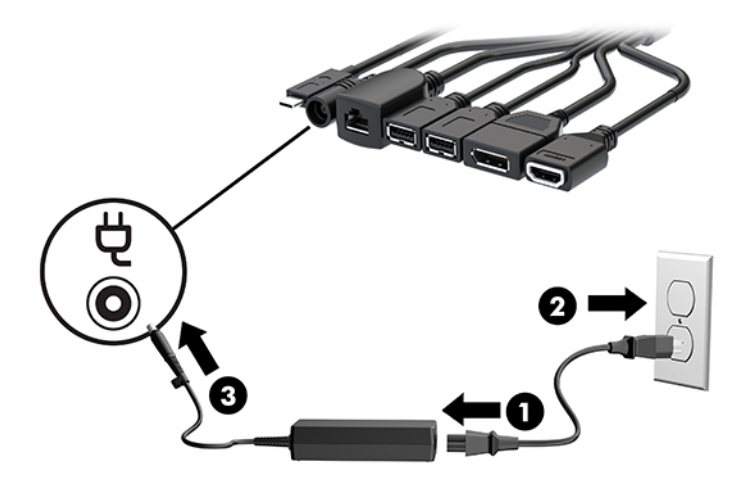

# **การติดตั ้งโซȡ ู ชนการประช ั ุ ม**

ผลิตภัณฑ์ประกอบด้วยโซลูชันการประชุมสองรูปแบบ:

- **Microsoft Teams Rooms**
- $\ddot{\mathbb{B}}$  หมายเหตุ: สำหรับข้อมูลเพิ่มเติมโปรดดู <u><https://docs.microsoft.com></u>
- **โซȡูชนั Intel Unite**
- **หมายเหตุ:** สำหรับข้อมูลเพิ่มเติม โปรดไปดูwww.intel.com/Unite

### <span id="page-22-0"></span>**โซȡูชนการประช ั ุม Microsoft Teams Rooms**

ภาพด้านล่างแสดงแผนผังการเดินสายสำหรับโซลูชัน Microsoft Teams Rooms

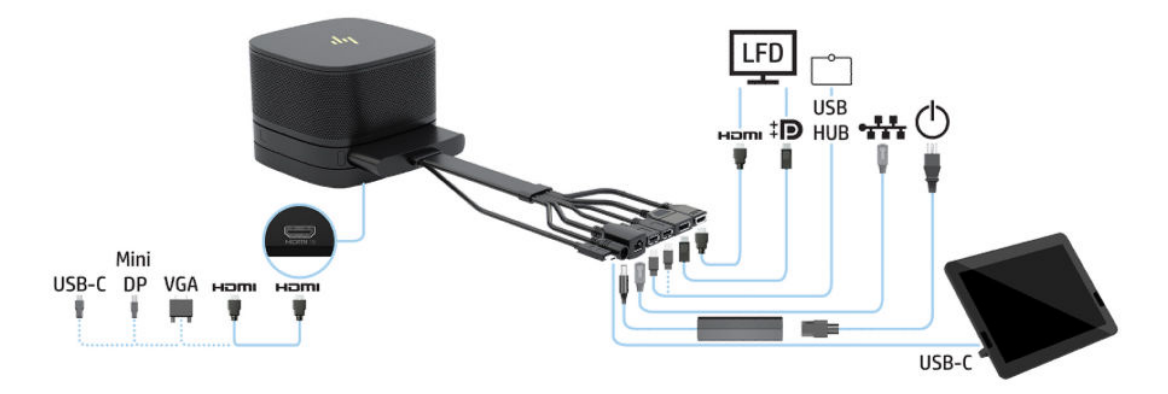

- **คำแนะนำ: หากมีการร้อยสายใต้โต๊ะหรือใต้พื้นผิวอื่น ควรใช้ตัวเกี่ยวสายเพื่อลดการตึงของสายต่างๆ** 
	- **1.** เชื่อมต่อโมดูล Video Ingest (จำเป็น)
	- **2.** ต่อโมดูลเพิ่มเติมตามต้องการ
	- **3.** วางชุดประกอบในตำแหน่งศูนย์กลาง

ควรระวังไม่ให้มีสิ่งใดวางไว้ด้านบนหรือด้านข้างชุดประกอบเนื่องจากอาจกีดขวางลำโพงและไมโครโฟนได้

- ี**4.** วิธีเชื่อมต่อหัวครอบสายและพอร์ต:
	- **a.** ดึงหัวครอบพอร์ต (1) ลงเพื่อเปิดขั้วต่อสาย
	- **b.** ดึงขั้วต่อหัวและท้าย (2) ไปทางด้านหลังแล้วแยกออกทางด้านข้าง

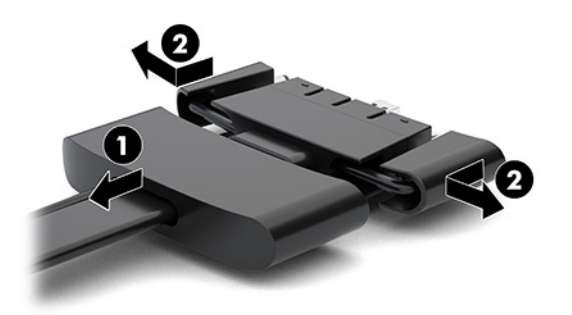

- **c.** เสียบขั้วต่อตรงกลางทั้งหมด (1) เข้ากับพอร์ตด้านหลังของโมดูลพื้นฐานโดยเริ่มจากขั้วต่อ HDMI ไปจนถึงขั้วต่อ NIC
- **d.** เสียบขั้วต่อหัว (2) และท้าย (3)

**e.** ดันฝาครอบพอร์ตกลับไปยังขั้วต่อสาย (4) เพื่อปกป้องขั้วต่อ

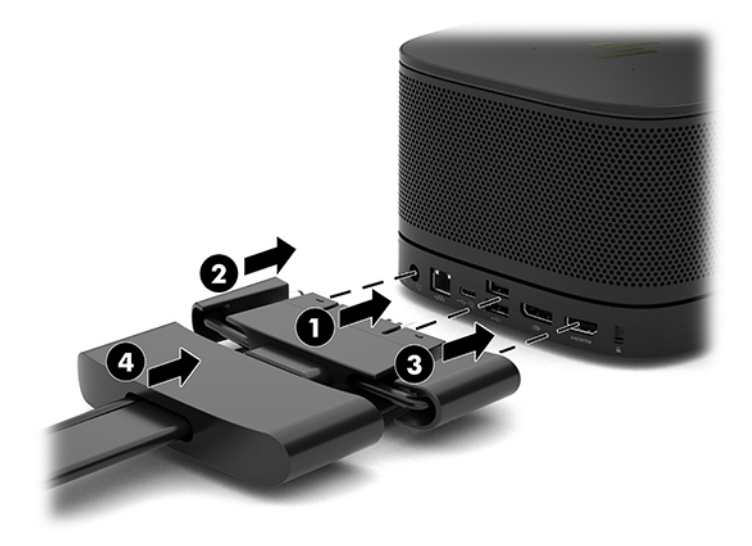

- **5.** เชื ่อมตอก่ ับ CoRC
	- **a.** เชื่อมต่อสาย USB-C จากด้านบนของหัวครอบสายและพอร์ต เข้ากับพอร์ตทางออกบริเวณด้านหลังของ CoRC (1) ี แล้วกดสายเข้าไปตามช่อง (2) โดยให้ออกทางด้านซ้ายหรือขวาของ <code>CoRC</code>

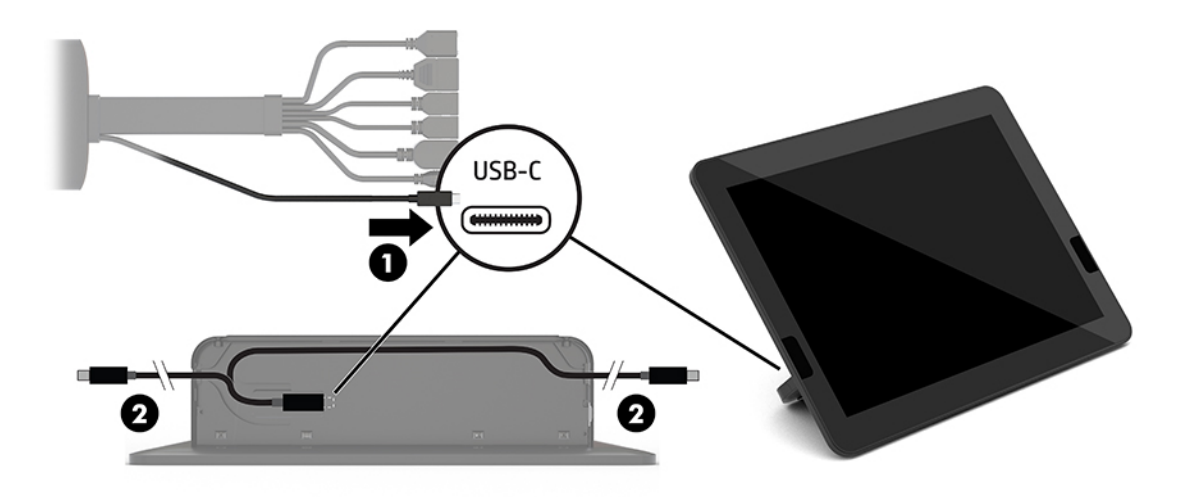

- **b.** นำฝาปิดด้านหลังของ CoRC ออกจากกล่อง (1)
- **c.** ถอดปลั๊กยางออกจากฝาปิดด้านหลังของ CoRC แล้วเสียบปลั๊กยางบริเวณทางออกของสายสัญญาณ (2) เพื่อยึดสาย เข้าที่

**d.** ประกอบฝาปิดด้านหลังเข้ากับด้านหลังของ CoRC (3)

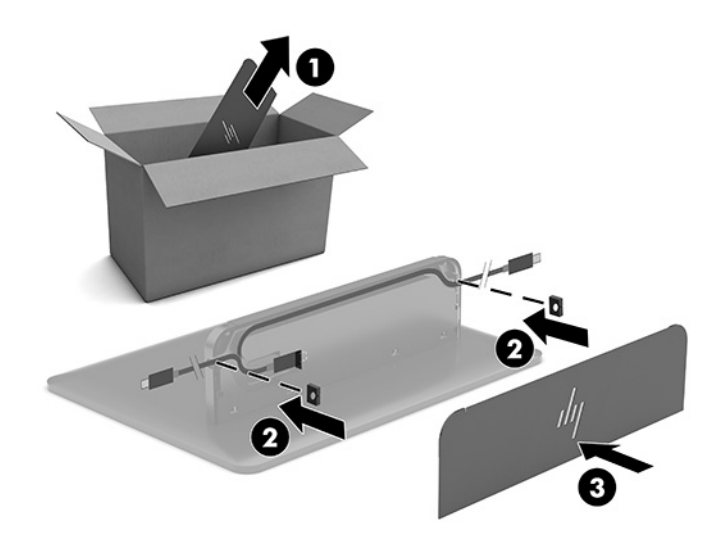

**6.** หากต้องการต่อสายวิดีโอขาเข้าแบบ HDMI เข้ากับโมดูล Video Ingest ให้เสียบแห่งยึดเพื่อความปลอดภัย (1) เข้าไปในช่อง เหนือพอร์ต HDMI แล้วประกบขาของแท่งยึดเพื่อความปลอดภัย (2) เข้ากับปลายสาย HDMI จากนั้นเสียบสาย HDMI เข้ากับ พอร์ต HDMI บนโมดูล (3) โดยขายึดเพื่อความปลอดภัยจะช่วยหนีบแห่งยึดบริเวณปลายสายดังกล่าวให้แน่น

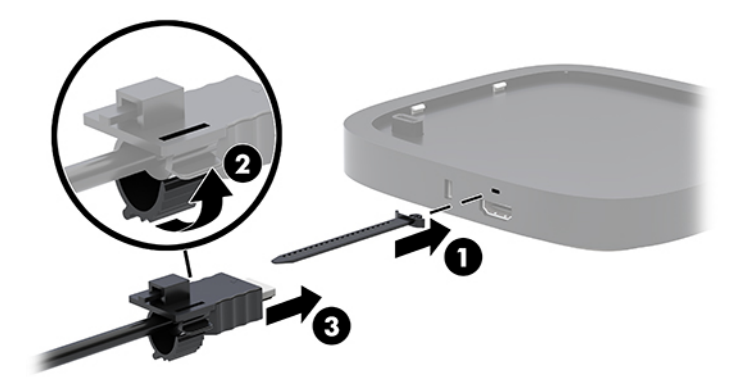

- **7.** หากมีการติดตั้งโมดูลการแสดงผลไร้สายให้ปฏิบัติตามขั้นตอนต่อไปนี้เพื่อติดตั้งเครื่องรับสัญญาณไร้สาย:
- **หมายเหตุ:** เครื่องรับสัญญาณต้องหันไปทางด้านหน้าของโมดูลการแสดงผลไร้สาย กรุณาตรวจสอบทิศทางการรับส่ง สัญญาณระหว่างเครื่องรับสัญญาณและโมดูลการแสดงผลไร้สายให้อยู่ ในแนวเดียวกันและไร้สิ่งกีดขวาง เพื่อประสิทธิภาพ สูงสุดในการทำงาน
	- **a.** เสียบสายไฟของจอภาพเข้ากับเต้าเสียบ AC (1)
	- **b.** ใช้แถบกาวที่ให้มาเพื่อยึดเครื่องรับสัญญาณเข้าที่ (2) ตรวจสอบการจัดวางโดยระวังไม่ให้ปุ่มซิงค์และไฟแสดงสถานะ ่ ของเครื่องรับสัญญาณซ่อนอยู่หลังจอภาพ เพื่อให้ทิศทางการรับส่งสัญญาณระหว่างโมดูลการแสดงผลไร้สายและ เครื่องรับสัญญาณอยู่ในแนวเดียวกัน
- $\mathsf{c}\mathsf{.}$  ตชื่อมต่อเครื่องรับสัญญาณเข้ากับพอร์ต HDMI และพอร์ต USB แบบจ่ายไฟได้ซึ่งอยู่บนจอภาพ (3) โดยใช้สาย HDMI และสาย USB Micro-B ที่มาพร้อมกับโมดูลการแสดงผลไร้สายและเครื่องรับสัญญาณ
- **หมายเหตุ:** สำหรับการทำงานแบบไร้สาย พอร์ต USB บนจอภาพที่ใช้เสียบเครื่องรับสัญญาณต้องจ่ายไฟฟ้าได้ตลอด ่ เวลา กรุณาตรวจสอบการตั้งค่าจอภาพเพื่อให้พอร์ต USB สามารถจ่ายไฟฟ้าได้แม้ขณะจอภาพอยู่ ในสถานะสลีป

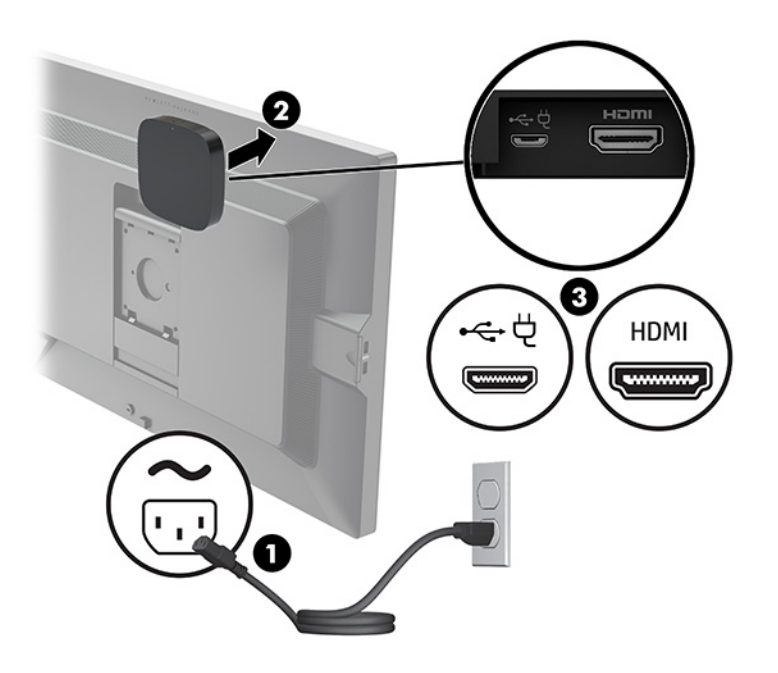

หรืออีกวิธีหนึ่งให้ใช้สกรูที่ให้มาทั้งสองตัวเพื่อติดแผงยึดมาตรฐาน VESA ของเครื่องรับสัญญาณ (1) เข้ากับผนังหรือโต๊ะ ่ แล้วกดเครื่องรับสัญญาณเข้ากับแผงยึดดังกล่าวให้แน่น (2) จนล็อกเข้าที่

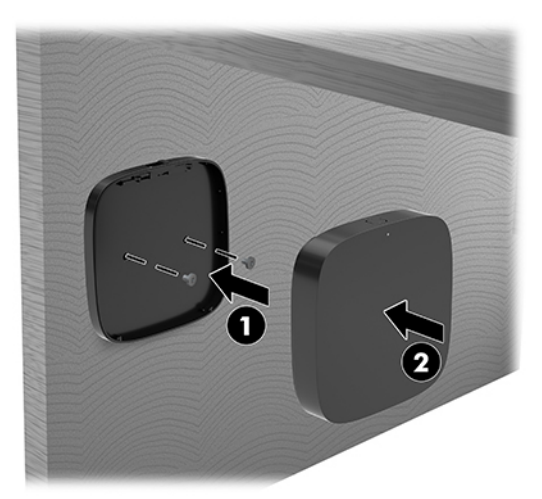

หากต้องการถอดเครื่องรับสัญญาณออกจากแผงยึดมาตรฐาน VESAให้ดันปุ่มปลดล็อกบนแผงยึดมาตรฐาน VESA เครื่อง ้รับสัญญาณจะดีดขึ้นมา และสามารถดึงออกจากแผงยึดมาตรฐาน VESAได้

ตรวจสอบว่าได้หันด้านหน้าของเครื่องรับสัญญาณไปทางด้านหน้าของโมดูการแสดงผลไร้สาย และไม่มีสิ่งก็ดขวางระหว่าง เครื่องรับสัญญาณและโมดูการแสดงผลไร้สาย เพราะคุณสมบัติไร้สายจะไม่ทำงานหากไม่หันเสาอากาศเข้าหากัน หรือหากมี สิ่งใดก็ดขวางการรับส่งสัญญาณระหว่างกัน นอกจากนี้เครื่องรับสัญญาณควรอยู่ห่างจากโมดูลการแสดงผลไร้สายไม่เกิน 8 เมตร (26.6 ฟุต) และต้องอยู่ภายในมุม 90 องศา

**หมายเหตุ:** คุณสามารถสังเกตตำแหน่งด้านหน้าของเครื่องรับสัญญาณซึ่งมีเสาอากาศอยู่ภายในที่ต้องหันเข้าหาโมดูลการ แสดงผลไร้สาย โดยดูจากตำแหน่งของสัญญาณไฟแสดงสถานะการซิงค์บนเครื่องรับสัญญาณ โปรดดู <u>เครื่องรับสั[ญญาณไร](#page-13-0)้</u> สาย [ในหนา้](#page-13-0) 6 เพื่อค้นหาตำแหน่งไฟแสดงการซิงค์บนเครื่องรับสัญญาณ

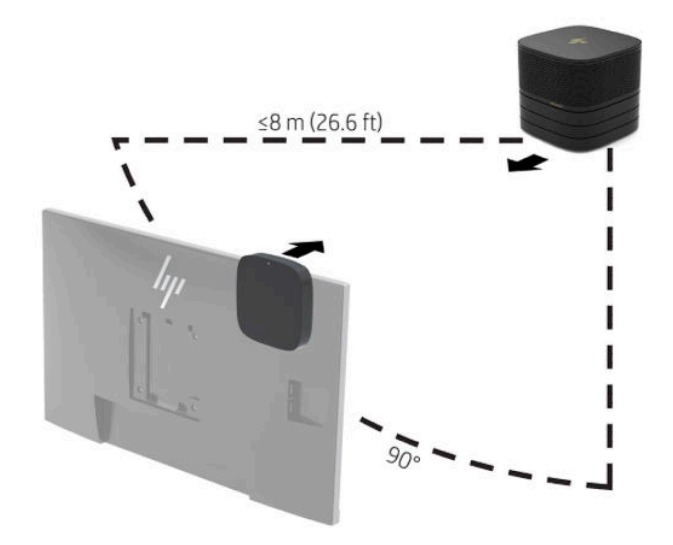

- **หมายเหตุ:** โมดูลการแสดงผลไร้สายและเครื่องรับสัญญาณได้รับการจับคู่สัญญาณมาจากโรงงาน เมื่อเปิดเครื่องใช้งานไฟ แสดงสถานะบนโมดูลและเครื่องรับสัญญาณจะติดสว่างคงที่ หากไฟแสดงสถานะไม่ติดสว่างค้างไว้ให้กดปุ่มซึงค์ทั้งบนโมดูล และบนเครื่องรับสัญญาณ ไฟแสดงสถานะจะกะพริบช้าๆ ขณะที่โมดูลและเครื่องรับสัญญาณกำลังค้นหาซึ่งกัน จากนั้นจะ กะพริบเร็วขึ้นเมื่อทั้งสองอุปกรณ์ตรวจพบซึ่งกัน และท้ายสุดจะติดสว่างคงที่เมื่อเชื่อมต่อสัญญาณกันได้สำเร็จ หากโมดูล และเครื่องรับสัญญาณไม่สามารถเชื่อมต่อสัญญาณระหว่างกันได้ โปรดตรวจสอบทิศทางการรับส่งสัญญาณระหว่างกันโดย ไม่ ให้มีสิ่งใดกีดขวาง และไฟแสดงสถานะจะดับลงเมื่อปิดเครื่องหรืออยู่ ในสถานะสลีป
- ี**8.** หากต้องการเชื่อมต่อจอภาพโดยไม่ ใช้ โมดูลการแสดงผลไร้สายให้ปฏิบัติตามขั้นตอนต่อไปนี้:
	- **a.** เสียบสายไฟของจอภาพเข้ากับเต้าเสียบ AC (1)
- **b.** ต่อจอภาพเข้ากับพอร์ต HDMI หรือขั้วต่อ DisplayPort (2) บนหัวครอบสายและพอร์ต
	- **หมายเหตุ:** หากจำเป็นต้องใช้พอร์ต HDMI แบบคู่ให้ ใช้ตัวแปลง DisplayPort-to-HDMI ที่ ใช้งานได้เพื่อเพิ่มพอร์ต ่ HDMI ช่องที่สอง

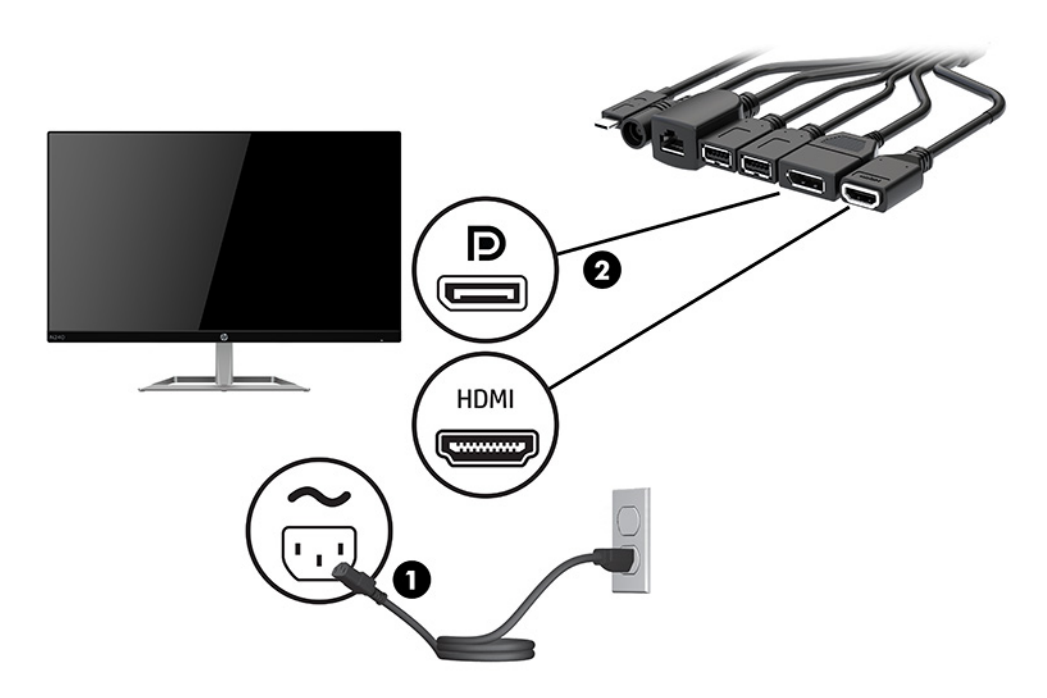

- **9.** เชื่อมต่อกล้อง USB (อุปกรณ์เสริม) เข้ากับพอร์ต USB Type-A บนหัวครอบสายและพอร์ต
- <mark>10.</mark> เชื่อมต่อสายเครือข่ายภายใน (LAN) เข้ากับแจ็ค RJ-45 (สำหรับระบบเครือข่าย) บนหัวครอบสายและพอร์ต

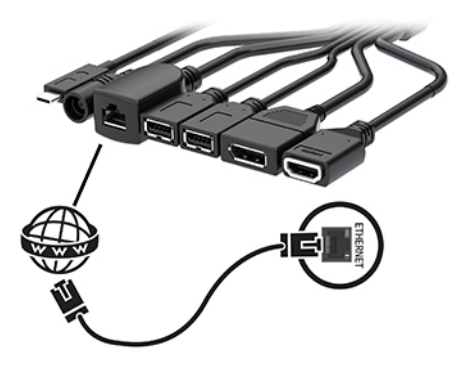

11. ต่อสายไฟ AC เข้ากับอะแดปเตอร์ AC (1) และต่อปลายอีกด้านเข้ากับเต้าเสียบ AC (2)

<mark>12.</mark> ต่ออะแดปเตอร์ AC เข้ากับขั้วต่อแหล่งจ่ายไฟบนหัวครอบสายและพอร์ต (3)

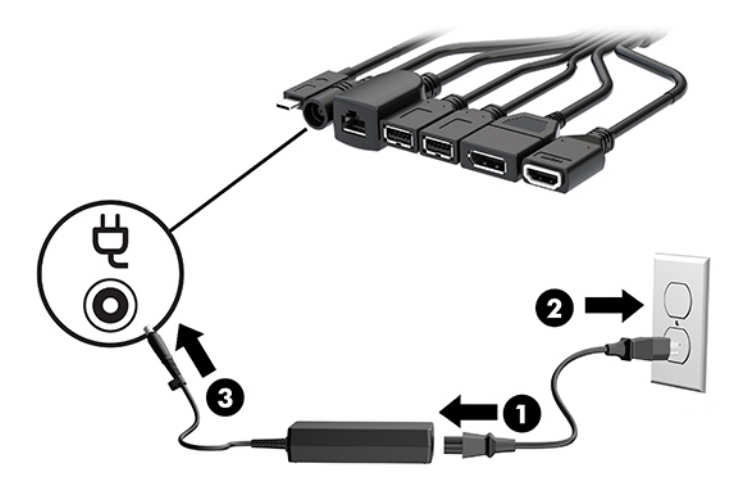

**13.** กดปุ่มเปิด/ปิด

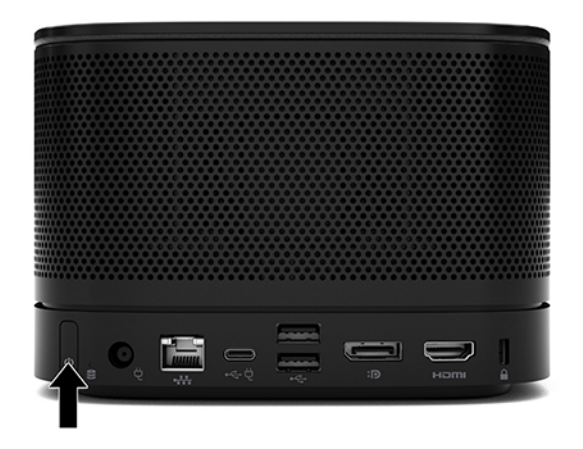

**14.** ปฏิบัติตามคำแนะนำของ Microsoft Teams Rooms เพื่อติดตั้งซอฟต์แวร์จัดการประชุม

### <span id="page-29-0"></span>**โซȡูชนั Intel Unite**

ภาพด้านล่างแสดงแผนผังการเดินสายสำหรับโซลูชัน Intel Unite

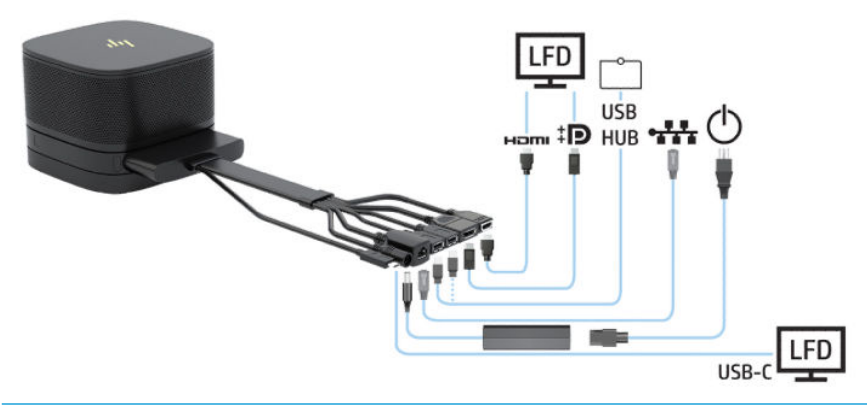

- **คำแนะนำ: หากมีการร้อยสายใต้โต๊ะหรือใต้พื้นผิวอื่น ควรใช้ตัวเกี่ยวสายเพื่อลดการตึงของสายต่างๆ** 
	- **1. เ**ชื่อมต่อโมดูลหน่วยที่ต้องการ
	- **2.** วางผลิตภัณฑ์ในตำแหน่งตรงกลาง

ควรระวังไม่ให้มีสิ่งใดวางไว้ด้านบนหรือด้านข้างของผลิตภัณฑ์เนื่องจากอาจกีดขวางลำโพงและไมโครโฟนได้

- **3.** วิธีเชื่อมต่อหัวครอบสายและพอร์ต:
	- **a.** ดึงหัวครอบพอร์ต (1) ลงเพื่อเปิดขั้วต่อสาย
	- **b.** ดึงขั้วต่อหัวและท้าย (2) ไปทางด้านหลังแล้วแยกออกทางด้านข้าง

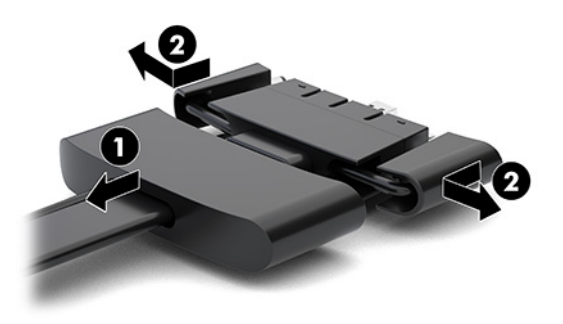

- **c.** เสียบขั้วต่อตรงกลางทั้งหมด (1) เข้ากับพอร์ตด้านหลังของโมดูลพื้นฐานโดยเริ่มจากขั้วต่อ HDMI ไปจนถึงขั้วต่อ NIC
- **d.** เสียบขั้วต่อหัว (2) และท้าย (3)

**e.** ดันหัวครอบพอร์ต (4) กลับไปยังขั้วต่อสายเพื่อปกป้องและยึดขั้วต่อ

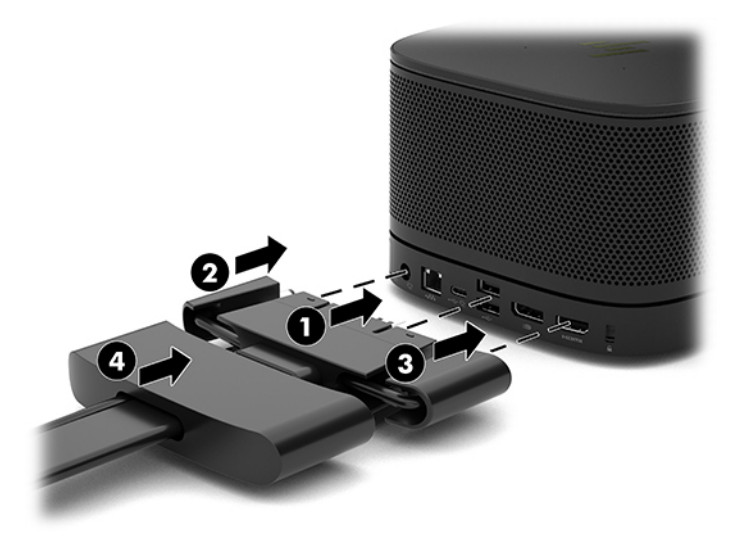

- ี**4.** หากมีการติดตั้งโมดูลการแสดงผลไร้สายให้ปฏิบัติตามขั้นตอนต่อไปนี้เพื่อติดตั้งเครื่องรับสัญญาณไร้สาย:
	- **หมายเหตุ:** เครื่องรับสัญญาณต้องหันไปทางด้านหน้าของโมดูลการแสดงผลไร้สาย กรุณาตรวจสอบทิศทางการรับส่ง สัญญาณระหว่างเครื่องรับสัญญาณและโมดูลการแสดงผลไร้สายให้อยู่ ในแนวเดียวกันและไร้สิ่งกีดขวาง เพื่อประสิทธิภาพ สูงสุดในการทำงาน
		- **a.** เสียบสายไฟของจอภาพเข้ากับเต้าเสียบ AC (1)
		- **b.** ใช้แถบกาวที่ให้มาเพื่อยึดเครื่องรับสัญญาณเข้าที่ (2) ตรวจสอบการจัดวางโดยระวังไม่ให้ปุ่มซิงค์และไฟแสดงสถานะ ่ ของเครื่องรับสัญญาณซ่อนอยู่หลังจอภาพ เพื่อให้ทิศทางการรับส่งสัญญาณระหว่างโมดูลการแสดงผลไร้สายและ เครื่องรับสัญญาณอยู่ในแนวเดียวกัน
- $\mathsf{c}\mathsf{.}$  ตชื่อมต่อเครื่องรับสัญญาณเข้ากับพอร์ต HDMI และพอร์ต USB แบบจ่ายไฟได้ซึ่งอยู่บนจอภาพ (3) โดยใช้สาย HDMI และสาย USB Micro-B ที่มาพร้อมกับโมดูลการแสดงผลไร้สายและเครื่องรับสัญญาณ
- **หมายเหตุ:** สำหรับการทำงานแบบไร้สาย พอร์ต USB บนจอภาพที่ใช้เสียบเครื่องรับสัญญาณต้องจ่ายไฟฟ้าได้ตลอด ่ เวลา กรุณาตรวจสอบการตั้งค่าจอภาพเพื่อให้พอร์ต USB สามารถจ่ายไฟฟ้าได้แม้ขณะจอภาพอยู่ ในสถานะสลีป

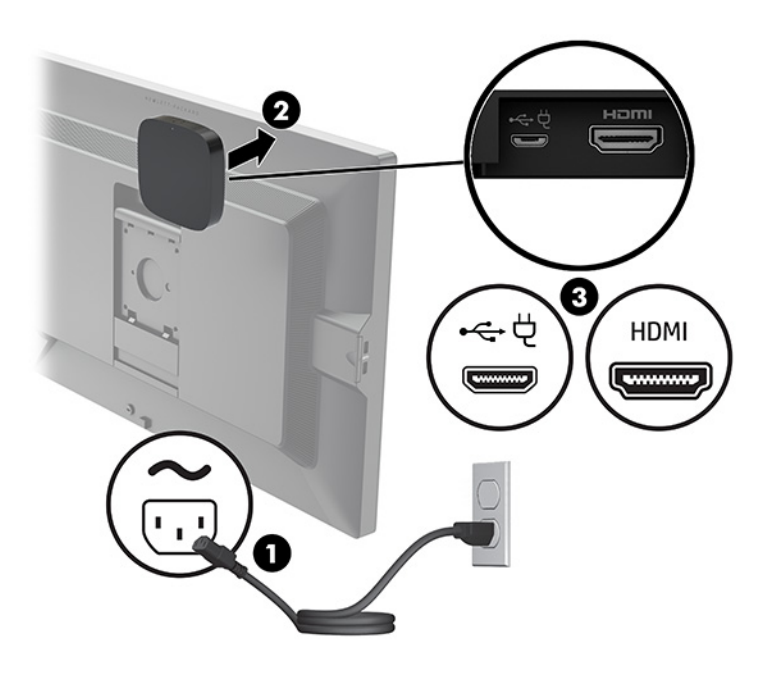

หรืออีกวิธีหนึ่งให้ใช้สกรูที่ให้มาทั้งสองตัวเพื่อติดแผงยึดมาตรฐาน VESA ของเครื่องรับสัญญาณ (1) เข้ากับผนังหรือโต๊ะ ่ แล้วกดเครื่องรับสัญญาณเข้ากับแผงยึดดังกล่าวให้แน่น (2) จนล็อกเข้าที่

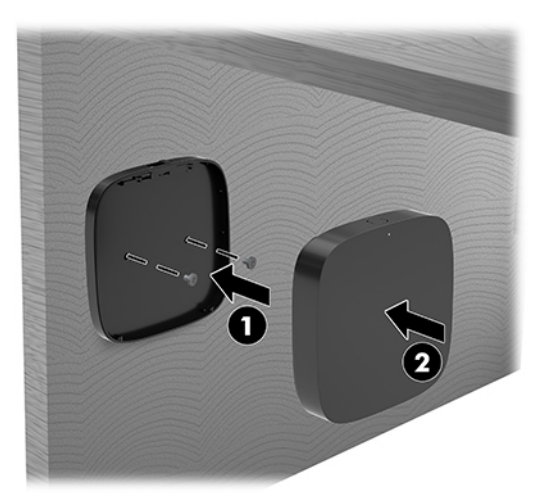

หากต้องการถอดเครื่องรับสัญญาณออกจากแผงยึดมาตรฐาน VESAให้ดันปุ่มปลดล็อกบนแผงยึดมาตรฐาน VESA เครื่อง ้รับสัญญาณจะดีดขึ้นมา และสามารถดึงออกจากแผงยึดมาตรฐาน VESAได้

ตรวจสอบว่าได้หันด้านหน้าของเครื่องรับสัญญาณไปทางด้านหน้าของโมดูการแสดงผลไร้สาย และไม่มีสิ่งก็ดขวางระหว่าง เครื่องรับสัญญาณและโมดูการแสดงผลไร้สาย เพราะคุณสมบัติไร้สายจะไม่ทำงานหากไม่หันเสาอากาศเข้าหากัน หรือหากมี สิ่งใดก็ดขวางการรับส่งสัญญาณระหว่างกัน นอกจากนี้เครื่องรับสัญญาณควรอยู่ห่างจากโมดูลการแสดงผลไร้สายไม่เกิน 8 เมตร (26.6 ฟุต) และต้องอยู่ภายในมุม 90 องศา

**หมายเหตุ:** คุณสามารถสังเกตตำแหน่งด้านหน้าของเครื่องรับสัญญาณซึ่งมีเสาอากาศอยู่ภายในที่ต้องหันเข้าหาโมดูลการ แสดงผลไร้สาย โดยดูจากตำแหน่งของสัญญาณไฟแสดงสถานะการซิงค์บนเครื่องรับสัญญาณ โปรดดู <u>เครื่องรับสั[ญญาณไร](#page-13-0)้</u> สาย [ในหนา้](#page-13-0) 6 เพื่อค้นหาตำแหน่งไฟแสดงการซิงค์บนเครื่องรับสัญญาณ

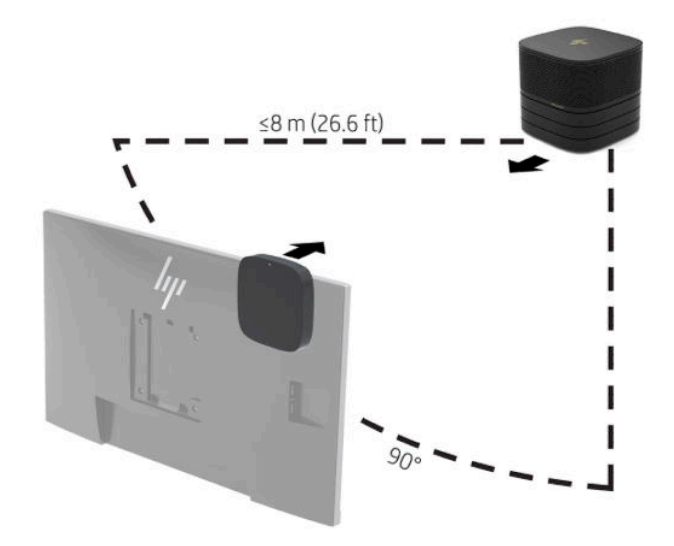

- **หมายเหตุ:** โมดูลการแสดงผลไร้สายและเครื่องรับสัญญาณได้รับการจับคู่สัญญาณมาจากโรงงาน เมื่อเปิดเครื่องใช้งานไฟ แสดงสถานะบนโมดูลและเครื่องรับสัญญาณจะติดสว่างคงที่ หากไฟแสดงสถานะไม่ติดสว่างค้างไว้ให้กดปุ่มซึงค์ทั้งบนโมดูล และบนเครื่องรับสัญญาณ ไฟแสดงสถานะจะกะพริบช้าๆ ขณะที่โมดูลและเครื่องรับสัญญาณกำลังค้นหาซึ่งกัน จากนั้นจะ กะพริบเร็วขึ้นเมื่อทั้งสองอุปกรณ์ตรวจพบซึ่งกัน และท้ายสุดจะติดสว่างคงที่เมื่อเชื่อมต่อสัญญาณกันได้สำเร็จ หากโมดูล และเครื่องรับสัญญาณไม่สามารถเชื่อมต่อสัญญาณระหว่างกันได้ โปรดตรวจสอบทิศทางการรับส่งสัญญาณระหว่างกันโดย ไม่ ให้มีสิ่งใดกีดขวาง และไฟแสดงสถานะจะดับลงเมื่อปิดเครื่องหรืออยู่ ในสถานะสลีป
- <mark>5.</mark> หากต้องการเชื่อมต่อจอภาพโดยไม่ ใช้ โมดูลการแสดงผลไร้สายให้ปฏิบัติตามขั้นตอนต่อไปนี้:
	- **a.** เสียบสายไฟของจอภาพเข้ากับเต้าเสียบ AC (1) หรือคุณอาจต่อจอภาพเข้ากับพอร์ต USB Type-C แบบจ่ายไฟได้ (2) ซึ่งอยู่บนหัวครอบสายและพอร์ตก็ได้
- **b.** ต่อจอภาพเข้ากับพอร์ต HDMI หรือขั้วต่อ DisplayPort (3) บนหัวครอบสายและพอร์ต พอร์ต USB Type-C (2) บน หัวครอบสายและพอร์ตยังสามารถใช้เพื่อเชื่อมต่อกับจอภาพได้ด้วย
- **หมายเหตุ:** หากจำเป็นต้องใช้พอร์ต HDMI แบบคู่ให้ ใช้ตัวแปลง DisplayPort-to-HDMI ที่ ใช้งานได้เพื่อเพิ่มพอร์ต ่ HDMI ช่องที่สอง

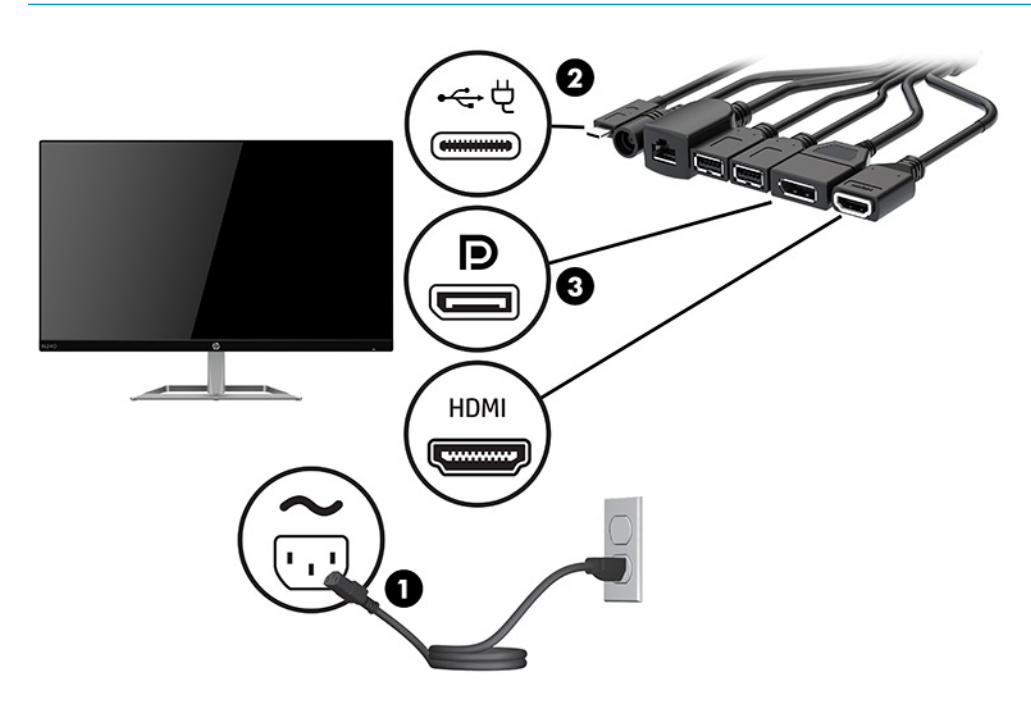

- **6.** เชื่อมต่อกล้อง USB (อุปกรณ์เสริม) เข้ากับพอร์ต USB Type-A บนหัวครอบสายและพอร์ต
- <mark>7.</mark> เชื่อมต่อเครือข่ายภายใน (LAN) เข้ากับแจ็ค RJ-45 (สำหรับระบบเครือข่าย) บนหัวครอบสายและพอร์ต

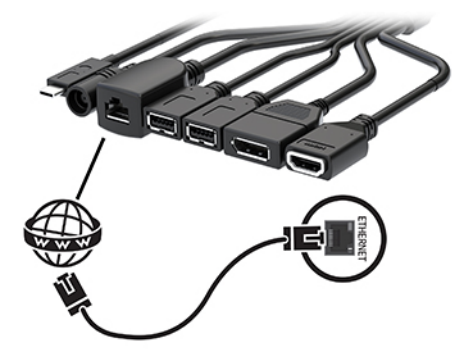

**8.** ต่อสายไฟ AC เข้ากับอะแดปเตอร์ AC (1) และต่อปลายอีกด้านเข้ากับเต้าเสียบ AC (2)

**9.** ต่ออะแดปเตอร์ AC เข้ากับขั้วต่อแหล่งจ่ายไฟบนหัวครอบสายและพอร์ต (3)

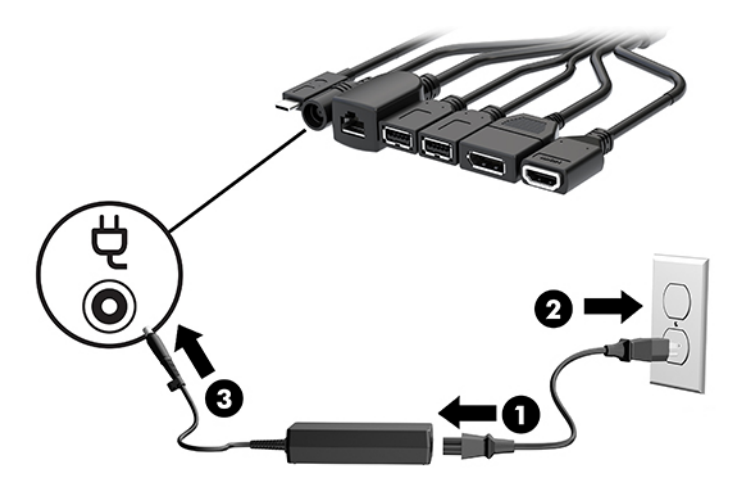

**10.** กดปุ่มเปิด/ปิด

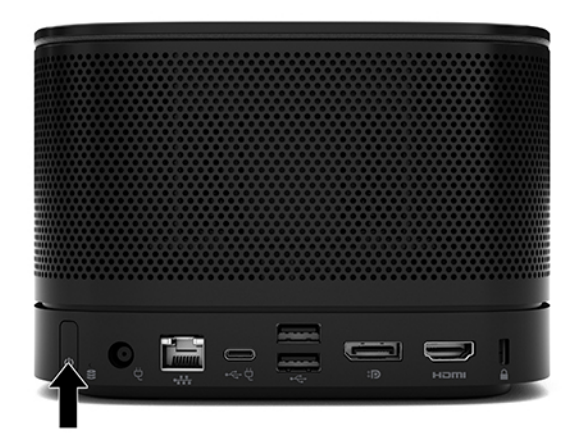

**11.** ปฏิบัติตามคำแนะนำของโซลูชัน Intel Unite เพื่อติดตั้งซอฟต์แวร์จัดการประชุม

# <span id="page-35-0"></span>**3 การอ ั พเกรดฮารดแวร ์ ์**

# **คุณสมบัติในการซ่อมบำรุง**

คอมพิวเตอร์เครื่องนี้มีคุณสมบัติต่างๆ ที่

# **คำเตือนและข้อควรระวัง**

้ ก่อนการอัพเกรดใดๆ โปรดอ่านขั้นตอน ข้อควรระวัง และคำเตือนในคู่มือนี้อย่างละเอียด

คำ**เตือน! เ**พื่อลดความเสี่ยงต่อการบาดเจ็บจากไฟฟ้าลัดวงจร พื้นผิวสัมผัสที่ร้อน หรือโอกาสเกิดอัคคีภัย คุณควร:

ถอดสายไฟ AC ออกจากเต้าเสียบ AC ก่อนถอดฝาครอบตัวเครื่องออก ทั้งนี้ภายในตัวเครื่องมีชิ้นส่วนที่มีกระแสไฟฟ้าและมีการ เคลื่อนไหวทำงานอยู่

ควรรอให้ส่วนประกอบภายในมีอุณหภูมิที่เย็นลงก่อนสัมผัส ่

ติดตั้งฝาครอบตัวเครื่องกลับคืนให้เรียบร้อยและยึดติดให้แน่นก่อนต่อสายไฟเข้ากับอุปกรณ์

อย่าเสียบสายอุปกรณ์โทรคมนาคมหรือสายโทรศัพท์เข้ากับช่องเสียบของคอนโทรลเลอร์อินเตอร์เฟซของเน็ตเวิร์ก (NIC)

ควรใช้ปลั๊กสำหรับการต่อสายดินทุกครั้ง โดยปลั๊กดังกล่าวถือเป็นคุณลักษณะด้านความปลอดภัยที่สำคัญ

เสียบสายไฟ AC เข้ากับเต้าเสียบ AC ที่มีการต่อลงกราวด์ (สายดิน) ซึ่งสะดวกต่อการใช้งานตลอดเวลา

เพื่อหลีกเลี่ยงความเสี่ยงต่อการบาดเจ็บรุนแรง โปรดอ่าน*คำแนะนำด้านความปลอดภัยและการใช้งานอย่างเหมาะสม* คำ กล่าวอธิบายถึงการจัดเตรียมพื้นที่การทำงานที่เหมาะสม การจัดลักษณะท่านั่ง สุขภาพ แ คอมพิวเตอร์ นอกจากนี้*คำแนะนำด้านความปลอดภัยและการใช้งานอย่างเหมาะสม*ยังให้ข้อมูลความปลอดภัยทางไฟฟ้าและกลไกที่ สำคัญอีกด้วย ทั้งนี้คุณสามารถอ่าน*คำแนะนำด้านความปลอดภัยและการใช้งานอย่างเหมาะสม*ได้จากหน้าเว็บที่ <http://www.hp.com/ergo>

สิ่งสำคัญ: ไฟฟ้าสถิตอาจทำให้ส่วนประกอบไฟฟ้าของคอมพิวเตอร์หรืออุปกรณ์เสริมชำรุดเสียหายได้ ดังนั้นก่อนที่จะเริ่มต้น ดำเนิน[การ](#page-44-0)เหล่านี้ โปรดคายประจุไฟฟ้าสถิตด้วยการสัมผัสวัตถุที่เป็นโลหะที่มีการลงกราวด์ โดยอ่านรายละเอียดเพิ่มเติมได้ที่ <u>การ</u> ่ คายประจไฟฟ้าสถิตในหน้า 37

เมื่อเสียบปลั๊กคอมพิวเตอร์เข้ากับแหล่งจ่ายไฟ AC จะมีแรงดันไฟฟ้าส่งไปยังเมนบอร์ดอยู่ตลอดเวลา คุณต้องถอดสายไฟ AC ออก จากเต้าเสียบก่อนที่จะเปิดฝาเครื่องคอมพิวเตอร์เพื่อป้องกันความเสียหายกับส่วนประกอบภายในเครื่อง

# <span id="page-36-0"></span>**การถอดแȡะใส ่แผงปิด**

### **การถอดแผงปิด**

หากต้องการเข้าถึงไดรฟ์โซลิดสเตต (SSD) และหน่วยความจำของตัวเครื่อง ให้ถอดแผงปิดออก

- **1.** ถอดโมดูลพื้นฐานออกจากโมดูลเสริมต่างๆ สำหรับขั้นตอนต่างๆ โปรดดูที่ <u>การถอดโมดูล ในหน้า 11</u>
- **2.** คว่ำผลิตภัณฑ์ลงบนพื้นราบที่รองด้วยผ้านุ่มเพื่อป้องกันรอยขีดข่วนหรือความเสียหายอื่นๆ ที่อาจเกิดกับผลิตภัณฑ์
- ี**3.** คลายสกรูยึดทั้งสี่ตัวที่ยึดกับแผงปิดออก จากนั้นยกแผงปิดออกจากโมดูลพื้นฐาน

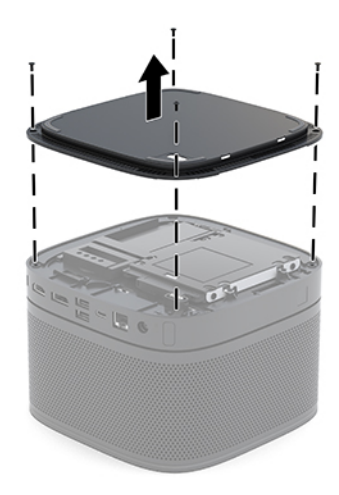

## <span id="page-37-0"></span>**การ ใส ่แผงปิดกȡับȀืน**

- **1.** คว่ำผลิตภัณฑ์ลงบนพื้นราบที่รองด้วยผ้านุ่ม
- **2.** จัดวางแผงปิดลงบนโมดูลพื้นฐานโดยให้มองเห็นพอร์ตเชื่อมต่อโมดูล่ได้อย่างชัดเจนผ่านช่องบนแผงปิด
- ี**3.** ขันสกรูยึดทั้งสี่ตัวเพื่อยึดแผงปิดเข้ากับโมดูลพื้นฐาน

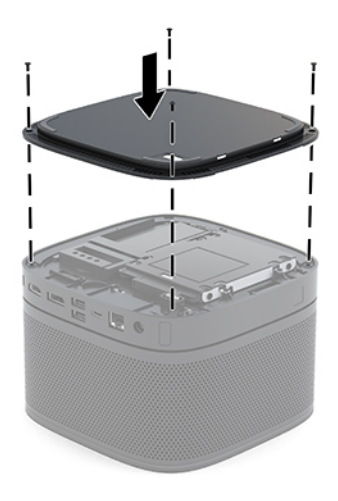

**4.** ต่อโมดูลเสริมอื่นๆ กลับเข้าที่

สำหรับขั้นตอนต่างๆ โปรดดูที่ <u>การเชื่อมต่อหรื[อถอดโมด](#page-15-0)ูล ในหน้า 8</u>

# **การระบุตำแหน่งส่วนประกอบภายในต่างๆ**

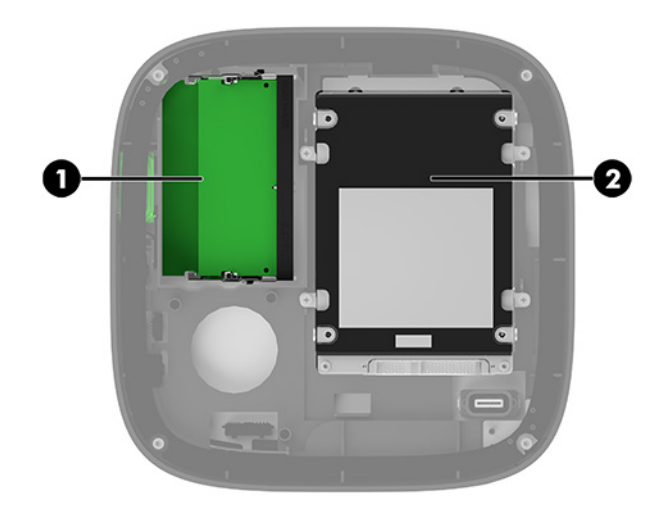

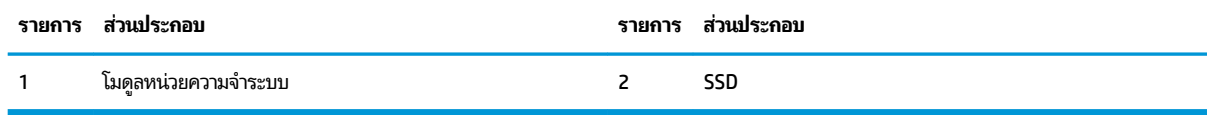

# <span id="page-38-0"></span>**การอัพเกรดหน่วยความจำระบบ**

ช่องสำหรับติดตั้งหน่วยความจำบนเมนบอร์ดสามารถรองรับโมดูลหน่วยความจำมาตรฐานได้สองแถว ทั้งนี้ตัวเครื่องมีการติดตั้ง หน่วยความจำแบบ dual inline memory module (SODIMM) เอาไว้แล้วอย่างน้อยหนึ่งแถว หา สูงสุดเท่าที่ระบบรองรับ ก็สามารถติดตั้งหน่วยความจำสูงสุดที่ 32 GB (16 GB x 2) เข้ากับเมนบอร์ดได้

**หมายเหตุ:** แนะนำให้ใช้หน่วยความจำแบบสองช่องสัญญาณกับ Microsoft Teams Rooms เพื่อประสิทธิภาพการทำงานที่ดี ้ดี๊งเ

### **ข้อมูลจำเพาะของหน่วยความจำ**

ทั้งนี้เพื่อให้การทำงานของระบบเป็นไปอย่างเหมาะสม หน่วยความจำแบบ SODIMMs ที่ใช้ต้องมีคุณสมบัติดังต่อไปนี้: ่

- มาตรฐานอุตสาหกรรมแบบ 288 ขา
- รองรับหน่วยความจำแบบ Unbuffered non-ECC PC4-17000 DDR4-2133 MHz-compliant
- **DDR4-SDRAM SODIMMs ขนาด 1.2 โวลต์**
- รองรับ CAS latency 15 DDR4 2400 MHz (การจับเวลาประเภท 15-15-15)
- เป็นไปตามคุณสมบัติที่กำหนดโดย JEDEC (Joint Electronic Device Engineering Council)

ผลิตภัณฑ์เครื่องนี้รองรับหน่วยความจำที่มีคุณสมบัติดังนี้ :

- เทคโนโลยีหน่วยความจำที่ไม่ใช่ ECC ขนาด 512-Mbit, 1-Gbit และ 2-Gbit
- ่ เป็น SODIMMs ทั้งแบบด้านเดียวและแบบสองด้าน
- $\bullet$  เป็น SODIMMs ที่มีส่วนเชื่อมต่อข้อมูลแบบ x8 และ x16

**หมายเหตุ: HP แนะนำให้คุณใช้เฉพาะอุปกรณ์หน่วยความจำจาก HP กับผลิตภัณฑ์นี้เพื่อหลีกเลี่ยงปัญหาความเข้ากันได้ของร** ะบบ โดยตัวเครื่องอาจทำงานไม่ถูกต้องหากมีการใช้หน่วยความจำ DIMM ที่ ไม่รองรับ น ่ DIMMs แบบ x4 SDRAM ได้

# <span id="page-39-0"></span>**การติดตั้งหน่วยความจำ**

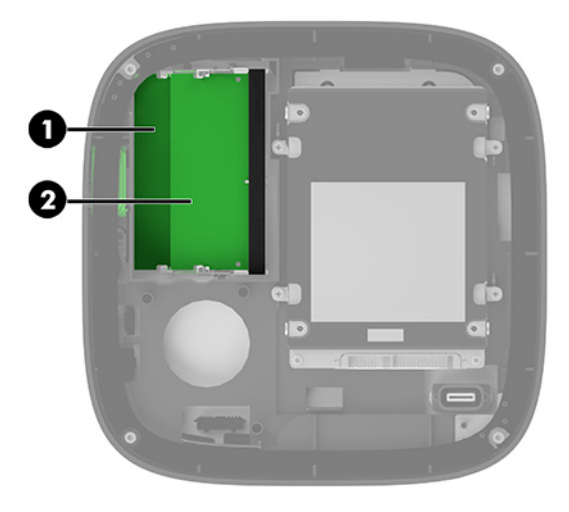

ตัวเครื่องมาพร้อมกับช่องเสียบหน่วยความจำทั้งหมดสองช่อง โดยแต่ละช่องใช้แทนแต่ละแชนเนล ช่องเสียบดังกล่าวจะมีข้อความ กำกับไว้ว่า DIMM1 และ DIMM3 โดยชอง่ DIMM1 จะทำงานในแชนเนล B และชอง่ DIMM3 จะทำงานในแชนเนล A

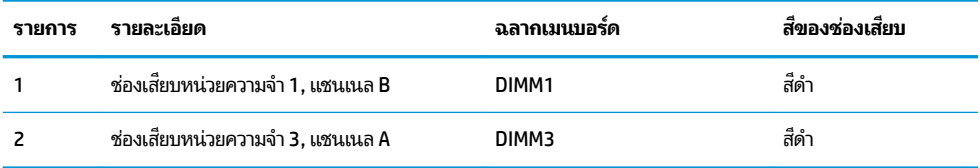

ระบบจะทำงานในโหมดช่องสัญญาณเดียว ช่องสัญญาณคู่ หรือโหมดเฟล็กซ์ โดยอัตโนมัติ ขึ้นอยู่กับลักษณะการติดตั้งโมดูลหน่วย ความจำ

- $\bullet$  โดยหากติดตั้งเพียงหนึ่งโมดูล ระ
- ี หากขนาดของโมดูลหน่วยความจำในแชนเนล A และแชนเนล B เท่ากัน ระบบจะทำงานในโหมดช่องสัญญาณคู่ซึ่งให้ ประสิทธิภาพที่ดีขึ้น
- หากขนาดของโมดูลหน่วยความจำในแชนเนล A และแชนเนล B ไม่เท่ากัน ระบบจะทำงานในโหมดเพล็กซ์ โดยในโหมดดัง กล่าวนี้ ช่อ โหมดช่องสัญญาณคู่ และหน่วยความจำส่วนที่เหลือจะทำงานในโหมดช่องสัญญาณเดียว และควรติดตั้งโมดูลหน่วยความจำ ี ที่มีขนาดใหญ่กว่าเอาไว้ ในช่องเสียบ DIMM3 (แชนเนล A)
- ไม่ว่าจะทำงานในโหมดใดก็ตาม ความเร็วในการทำงานสูงสุดจะกำหนดโดยโมดูลหน่วยความจำที่มีความเร็วต่ำสุดที่ติดตั้งเอาไว้

# <span id="page-40-0"></span>**การติดตั้งโมดูลหน่วยความจำระบบ**

สิ่<mark>งสำคัญ:</mark> คุณต้องถอดสายไฟ AC ออกก่อนและรอประมาณ 30 วินาทีเพื่อรอให้กระแสไฟฟ้าหมดไปก่อนที่จะเพิ่มหรือถอด อุปกรณ์หน่วยความจำไม่ว่าสถานะของเครื่องจะเปิดอยู่หรือไม่ก็ตาม จะ เครื่องยังต่ออยู่กับเต้าเสียบ AC กา เสียหายต่ออุปกรณ์หน่วยความจำหรือเมนบอร์ดโดยที่ไม่อาจซ่อมแซมได้

ช่องเสียบโมดูลหน่วยความจำมีหน้าสัมผัสเป็นทองคำ ดังนั้นเมื่ออัพเกรดหน่วยความจำ คุณจะต้องใช้โมดูลหน่วยความจำที่มีหน้า สัมผัสเป็นทองคำเช่นเดียวกัน เพื่อป้องกันการกัดกร่อนและ/หรือการเกิดสนิมจากการใช้หน้าสัมผัสโลหะที่เข้ากันไม่ ได้ ่

ไฟฟ้าสถิตอาจทำให้ส่วนประกอบอิเล็กทรอนิกส์ของตัวเครื่องหรือการ์ดเสริมเกิดชำรุดเสียหายได้ ดังนั้นก่อนที่จะเริ่มต้นดำเนินการ เหล่านี้ โปรดคายประจุไฟฟ้าสถิตด้วยการสัมผัสวัตถุที่เป็นโลหะที่มีการลงกราวด์ สำหรับข้อมูลเพิ่มเติม โปรดดูที่ <u>การคายประจุไฟฟ้า</u> ่ ี สถิตในหน้า 37

โปรดใช้ความระมัดระวังไม่ให้สัมผัสกับหน้าสัมผัสใดๆ เมื่อต้องจัดการกับอุปกรณ์หน่วยความจำ เพราะอาจทำให้โมดูลดังกล่าวเกิด ชำรุดเสียหายได้

**1.** ถอดแผงปิด

สำหรับขั้นตอนต่างๆ โปรดดูที่ <u>[การถอดแผงปิด](#page-36-0) ในหน้า 29</u>

2. หากต้องการถอดโมดูลหน่วยความจำออกให้กดสลักแต่ละข้างของโมดูลหน่วยความจำ โดยให้ดันออกด้านข้าง (1) แล้วดึง โมดูลหน่วยความจำขึ้นเพื่อนำออกจากซ็อกเก็ต (2)

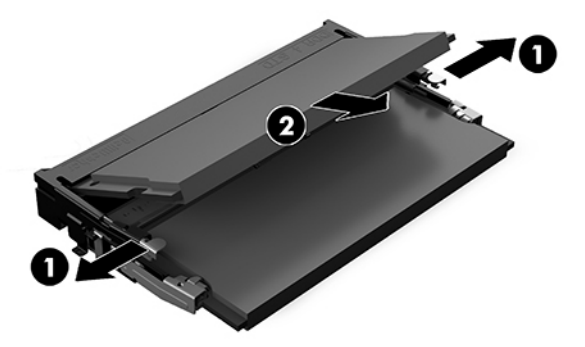

<span id="page-41-0"></span>ี**3.** ใส่อุปกรณ์หน่วยความจำตัวใหม่ลงในช่องเสียบที่มุมประมาณ 30° องศา (1) จากนั้นกดลง (2) เพื่อให้สลักล็อกเข้าที่

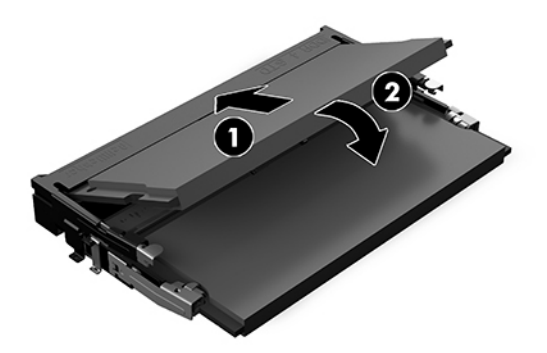

- $\stackrel{\text{\tiny def}}{=}$  **หมายเหตุ:** คุณสามารถติดตั้งอุปกรณ์หน่วยความจำได้ ในทิศทางเดียวเท่านั้น ดังนั้นให้จัดรอยบากบนอุปกรณ์ให้ตรงกับ แถบบนช่องเสียบหน่วยความจำ
- ี**4.** ใส่แผงปิดเครื่องคอมพิวเตอร์เข้าที่

สำหรับขั้นตอนต่างๆ โปรดดูที่ <u>การใส่แผงปิดกลับคืน ในหน้า 30</u>

ตัวเครื่องควรตรวจพบหน่วยความจำใหม่ที่เพิ่มขึ้นโดยอัตโนมัติเมื่อคุณเปิดเครื่อง

# **การถอดแȡะเปȡี ่ยน SATA SSD**

**หมายเหตุ:** ควรสำรองข้อมูลบน SSD ก่อนการถอดออกจากตัวเครื่อง เพื่อให้สามารถโอนถ่ายข้อมูลไปยัง SSD ตัวใหม่ ได้

หากต้องการเพิ่ม SSD แทนการเปลี่ยนทดแทนตัวเดิมให้ซื้อชุดสกรูยึด 4 ตัว จากแผนกบริการอะไหล่และชิ้นส่วน เพื่อใช้ยึดไดรฟ์ เข้ากับตัวเครื่อง

**1.** ถอดแผงปิด

สำหรับขั้นตอนต่างๆ โปรดดูที่ <u>[การถอดแผงปิด](#page-36-0) ในหน้า 29</u>

**2.** คลายสกรูทั้ง 4 ตัว (1) ที่ยึดโครงใส่ SSD กับเมนบอร์ด แล้วยกโครง (2) ออกจากตัวเครื่อง

**3.** ดงแกน ึ (3) เพื่อถอดสายแพสำหรับจ่ายไฟและโอนถ่ายข้อมูลออกจาก SSD

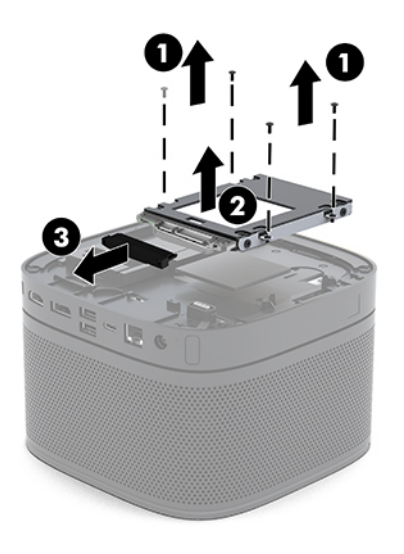

**4.** คลายสกรู (1) ที่ยึด SSD กับโครงใส่ออก จากนั้นนำ SSD (2) ออกจากโครงใส่

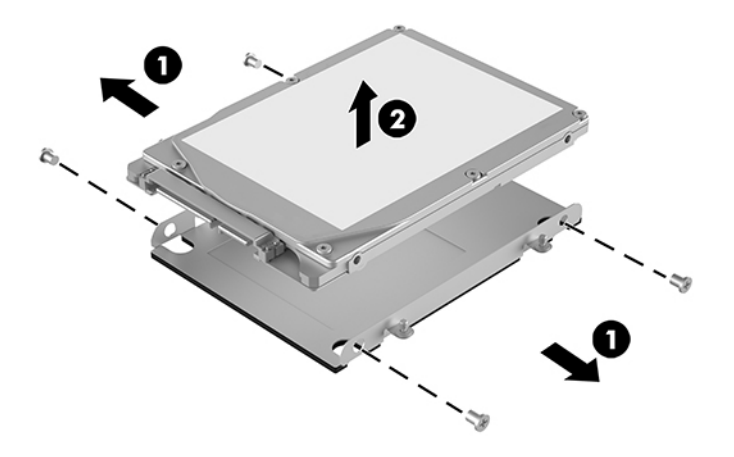

- **5.** นำ SSD ตัวใหม่วางไว้บนโครงใส่ โดยให้ขั้วต่อ SSD อยู่บริเวณปลายของแผงกระจายความร้อน และให้ด้านแผงวงจรคว่ำลง บนโครงใส่ ไดรฟ์
- **6.** จัด SSD ตัวใหม่ (1) เข้าไปในถาด ตรวจสอบให้ด้านที่มีฉลากของ SSD อยู่ด้านบน

<mark>7.</mark> ใส่สกรูทั้ง 4 ตัวกลับเข้าที่ (2) เพื่อยึด SSD เข้ากับโครงใส่

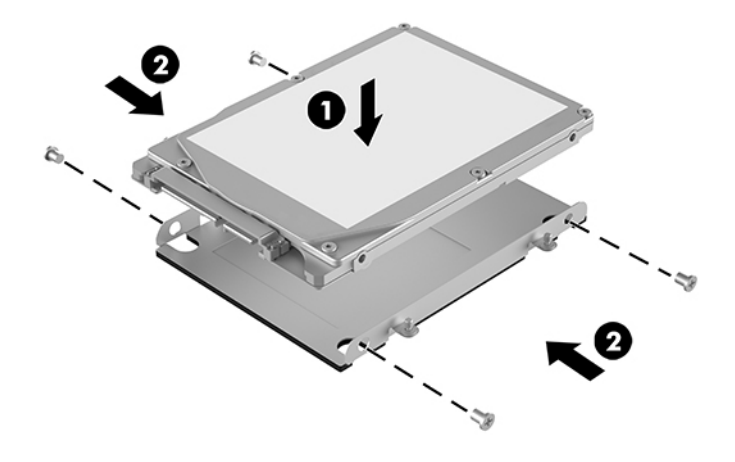

- **8.** ต่อสายแพสำหรับจ่ายไฟและโอนถ่ายข้อมูล (1) เข้ากับ SSD
- **9.** นำโครงใส่ ไดรฟ์ (2) ติดตั้งเข้ากับโครงเครื่อง ตรวจสอบว่าขั้วต่อ SSD หันไปทางด้านหลังของโครงเครื่อง
- <mark>10.</mark> จัดวางโครงใส่ ไดรฟ์ให้ตรงช่องสกรูบนตัวเครื่อง แล้วขันสกรูทั้ง 4 ตัว (3) เพื่อยึด SSD

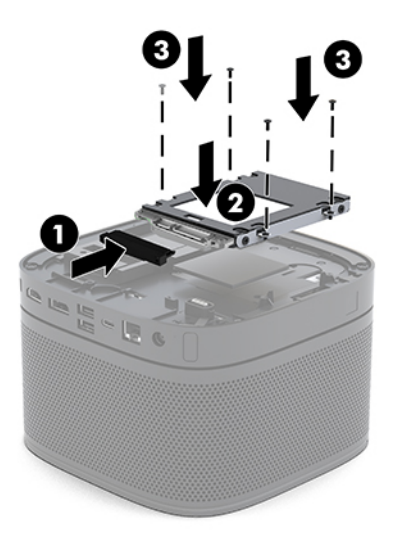

ี**11. ใ**ส่แผงปิดเครื่องคอมพิวเตอร์เข้าที่

สำหรับขั้นตอนต่างๆ โปรดดูที่ <u>การใส่แผงปิดกลับคืน ในหน้า 30</u>

### <span id="page-44-0"></span>**A การȀายประจ ไฟฟ้ าสถ ิ ต**  $\overline{\mathbf{a}}$

ประจุไฟฟ้าสถิตจากนิ้วมือหรือสื่อนำไฟฟ้าต่างๆ อาจทำความเสียหายให้กับเมนบอรัดหรือชิ้นส่วนอื่นๆ ที่ ไวต่อไฟฟ้าสถิต ความเสีย ่ หายประเภทนี้อาจลดอายุการใช้งานของอุปกรณ์ลง

#### **การป้ องกันȀวามเสียหายจากการȀายประจ ไฟฟ้ าสถิต**  $\overline{\mathbf{a}}$

เพื่อป้องกันความเสียหายจากประจุไฟฟ้าสถิตให้ปฏิบัติตามข้อควรระวังดังต่อไปนี้:

- $\bullet$  หลีกเลี่ยงการใช้มือสัมผัส ขนย้ายและเก็บผลิตภัณฑ์ ในที่เก็บที่ป้องกันไฟฟ้าสถิต ่
- เก็บชิ้นส่วนที่ไวต่อไฟฟ้าสถิตไว้ในหีบห่อของชิ้นส่วนเหล่านั้น จ<sub>ำ</sub> ่
- วางชิ้นส่วนบนพื้นผิวที่มีการลงกราวด์ก่อนที่จะนำออกจากภาชนะที่เก็บ
- $\bullet$  หลีกเลี่ยงการสัมผัสขา ขั้ว หรือวงจรของอุปกรณ์
- มีการลงกราวด์อย่างเหมาะสมทุกครั้ง เมื่อสัมผัสอุปกรณ์หรือชิ้นส่วนที่ไวต่อไฟฟ้าสถิต ่

# **วิธการต ี ่อสายดิน**

โปรดใช้วิธีการหนึ่งใดดังต่อไปนี้เพื่อจัดการหรือติดตั้งชิ้นส่วนที่ไวต่อไฟฟ้าสถิต: **่** 

- ใช้สายรัดข้อมือที่ต่อสายกราวด์กับโครงเครื่องของคอมพิวเตอร์ สายรัดข้อมือเป็นสายรัดที่ยึดหยุ่นได้ซึ่งมีแรงต้านอย่างน้อย 1 megohm +/- 10 เปอร์เซ็นต์ ในสายกราวด์ เพื่อการเดินสายดินที่เหมาะสม ควรสวมสายรัดแนบไว้กับผิวหนัง ่
- ่ ใช้สายรัดข้อเท้า นิ้วเท้า หรือรองเท้าในพื้นที่ทำงานแบบยืน สวมสายรัดข้อเท้าทั้งสองข้างเมื่อยืนบนพื้นที่นำไฟฟ้าหรือแผ่นรอง พื้นที่มีการกระจายกระแสไฟฟ้า
- ใช้เครื่องมือสนามที่มีการนำไฟฟ้า
- ใช้ชุดซ่อมบำรุงแบบพกพาพร้อมแผ่นรองแบบพับได้ที่มีการกระจายกระแสไฟฟ้า

หากไม่มีอุปกรณ์ที่แนะนำข้างต้นในการเดินสายดิน โปรดติดต่อตัวแทนจำหน่าย ผู้ขายปลีก หรือศูนย์บริการที่ได้รับการแต่งตั้งของ ่ HP

หมายเหตุ: สำหรับข้อมูลเพิ่มเติมเกี่ยวกับไฟฟ้าสถิต โปรดติดต่อผู้จัดจำหน่าย ตัวแทนจำหน่าย หรือศูนย์บริการที่ได้รับการแต่ง ่ ต้ังจาก HP

# <span id="page-45-0"></span>**B Ȁ ู ม่ อการ ใช ื งานȀอมพ ้ ิ วเตอร ์ การด ู แȡรกษาตาม ั ปกติ แȡะการเตรยมการขนย ี ้ าย**

# **Ȁ ู ม่ อการ ใช ื งานȀอมพ ้ ิวเตอรแȡะการด ์ ู แȡรกษาตาม ั**

ปฏิบัติตามคำแนะนำเหล่านี้เพื่อการตั้งค่าและการดูแลรักษาคอมพิวเตอร์และจอภาพอย่างเหมาะสม:

- ไม่วางเครื่องคอมพิวเตอร์ไว้ในบริเวณที่มีความชื้นสูง มีการสัมผัสแสงแดดโดยตรง และหลีกเลี่ยงอุณหภูมิที่ร้อนจัดหรือเย็น จัด
- วางเครื่องคอมพิวเตอร์บนพื้นผิวที่ราบเรียบและแข็งแรง เว้นพื้นที่ว่างประมาณ 10.2 ซม. (4 นิ้ว) ในทุกด้านที่มีทางระบาย อากาศของเครื่องคอมพิวเตอร์และเหนือจอภาพ เพื่อให้อากาศถ่ายเท่ได้สะดวก
- ไม่ก็ดขวางทางเข้าอากาศของเครื่องคอมพิวเตอร์โดยไม่ควรบังช่องระบายอากาศและช่องทางเข้าอากาศไม่วางแป้นพิมพ์โดย พับขาของแป้นพิมพ์ไว้ด้านหน้าของเครื่องคอมพิวเตอร์เดสก์ทอปโดยตรง เนื่องจากจะเป็นการขวางทางระบายอากาศเช่นกัน
- ๏ อย่าใช้งานเครื่องคอมพิวเตอร์ ในขณะที่แผงปิดเครื่องคอมพิวเตอร์หรือฝาปิดสล็อตการ์ดส่วนขยายยังคงเปิดค้างไว้
- $\bullet$  ท้ามวางคอมพิวเตอร์ซ้อนกันหรือวางสิ่งใดบนคอมพิวเตอร์
- ห้ามวางคอมพิวเตอร์ไว้ใกล้กันจนเครื่องคอมพิวเตอร์สามารถสัมผัสกับอากาศที่หมุนเวียนหรืออากาศร้อนที่ไหลออกมาจาก ่ คอมพิวเตอร์อีกเครื่องหนึ่ง
- หากต้องใช้คอมพิวเตอร์ภายในบริเวณที่จัดเก็บเฉพาะ ต้องมีการระบายอากาศเข้าและออกภายในบริเวณดังกล่าว และต้อง ปฏิบัติตามคำแนะนำในการใช้งานดังอธิบายข้างต้น
- หลีกเลี่ยงการนำของเหลวมาตั้งไว้บริเวณเครื่องคอมพิวเตอร์และแป้นพิมพ์ อย่าให้มีของเหลวหกใส่ด้านบนของคอมพิวเตอร์
- ห้ามวางสิ่งของใดๆ ปิดกั้นช่องระบายอากาศบนจอภาพ
- $\bullet$  ติดตั้งหรือเปิดใช้ฟังก์ชันการจัดการพลังงานของระบบปฏิบัติการหรือซอฟต์แวร์อื่น รวมถึงการตั้งสถานะสลีปเพื่อพักการ ทำงานชั่วคราว
- ปิดเครื่องคอมพิวเตอร์ก่อนดำเนินการต่อไปนี้ :
	- เช็ดด้านนอกของเครื่องคอมพิวเตอร์ด้วยผ้านุ่มชื้นหมาดๆ ตามเหมาะสม กา คอมพิวเตอร์ซีดจางหรือทำลายสีคอมพิวเตอร์
	- ้ทำความสะอาดช่องระบายอากาศทุกด้านของเครื่องคอมพิวเตอร์เป็นครั้งคราว เพราะเศษขน ฝุ่น และวัตถุแปลกปลอม อื่นๆ อาจปิดกั้นช่องระบาย และขัดขวางการหมุนเวียนของอากาศ

# <span id="page-46-0"></span>**การเตรยมการขนย ี ้ าย**

ปฏิบัติตามคำแนะนำต่อไปนี้ในการเตรียมการขนย้ายเครื่องคอมพิวเตอร์:

- **1.** สำรองไฟล์บน SSD ไปเก็บไว้บนอุปกรณ์จัดเก็บภายนอก ตรวจสอบว่า สื่อที่ใช้สำรองข้อมูลไม่ได้สัมผัสกับกระแสไฟฟ้าหรือ ี แม่เหล็กในขณะที่มีการจัดเก็บหรือขนย้าย
- **หมายเหตุ:** SSD จะล็อกการทำงานโดยอัตโนมัติเมื่อมีการปิดเครื่อง
- **2.** ถอดและเก็บสื่อที่ถอดเข้าออกได้ทั้งหมด
- **3.** ปิดคอมพิวเตอร์และอุปกรณ์ภายนอก
- **4.** ถอดสายไฟ AC ออกจากเต้าเสียบ AC จากนั้นจึงถอดออกจากคอมพิวเตอร์
- **5.** ถอดส่วนประกอบของเครื่องและอุปกรณ์ภายนอกออกจากแหล่งจ่ายไฟ จากนั้นจึงถอดสายออกจากเครื่องคอมพิวเตอร์
- $\mathbb{B}^{\!\ast}$  <mark>หมายเหตุ:</mark> ตรวจสอบว่า บอร์ดทั้งหมดยึดแน่นอยู่กับที่และยึดอยู่ในช่องเสียบของบอร์ดก่อนเริ่มขนย้ายคอมพิวเตอร์
- ี**6.** บรรจุส่วนประกอบของตัวเครื่องและอุปกรณ์ภายนอกต่างๆไว้ในบรรจุภัณฑ์เดิมของอุปกรณ์เหล่านั้นหรือในบรรจุภัณฑ์ที่ คล้ายกัน โดยมิวัสดุกันการกระแทกที่เหมาะสม ่

# <span id="page-47-0"></span>**C คุณสมบัติสำหรับผู้ทุพพลภาพ**

# **คุณสมบัติสำหรับผู้ทุพพลภาพ**

HP พยายามที่จะถักทอความหลากหลาย การมีส่วนร่วม และวิถีการทำงาน/ชีวิตให้กลายเป็นผืนผ้าแห่งบริษัทของเรา ดังนั้น ความ พยายามนี้จึงสะท้อนอยู่ในทุกสิ่งทุกอย่างที่เราทำ และนี่คือตัวอย่างบางส่วนของวิธีการที่เรานำเอาความแตกต่างมากใช้ในการสร้าง สภาพแวดล้อมการมีส่วนร่วม ซึ่งมุ่งเน้นไปที่การเชื่อมต่อผู้คนเข้ากับอำนาจแห่งเทคโนโลยีทั่วทั้งโลก

### **ค้นหาเครื่องมือทางเทคโนโลยีที่จำเป็นสำหรับคุณ**

เทคโนโลยีสามารถปลดปล่อยศักยภาพความเป็นมนุษย์ของคุณได้ เทคโนโลยีการให้ความช่วยเหลือ จะช่วยกำจัดอุปสรรค และสร้าง ความสามารถในการพึ่งพาตนเองให้กับคุณทั้งที่บ้าน ที่ทำงาน และในชุมชน เทคโนโลยีช่วยเหลือ จะช่วยเพิ่ม จัดการ และพัฒนาขีด ความสามารถของระบบอิเล็กทรอนิกส์และเทคโนโลยีสารสนเทศ สำหรับข้อมูลเพิ่มเติม โปรดดู <u>ค้นหาเทคโนโลยีการให้ความช่วย</u> <u>เหลือที่ดีที่สุดในหน้า 41</u>

### **Ȁวามมุงม่ ันของเรา ่**

HP มุ่งมั่นที่จะจัดเตรียมผลิตภัณฑ์และบริการที่ผู้ทุพพลภาพสามารถใช้งานได้ ความมุ่งมั่นนี้มีส่วนช่วยสนับสนุนวัตถุประสงค์ด้าน ความหลากหลายของบริษัทเรา และช่วยให้เรามั่นใจได้ว่าทุกคนจะสามารถใช้ประโยชน์จากเทคโนโลยีได้

่เป้าหมายด้านความสามารถในการเข้าใช้งานของเรา คือการออกแบบ ผลิต และวางจำหน่ายผลิตภัณฑ์และบริการที่ทุกคนสามารถใช้ งานได้อย่างมีประสิทธิผล รวมถึงผู้ทุพพลภาพ ทั้งในรูปแบบสแตนด์อโลนหรือใช้งานควบคู่กับอุปกรณ์ให้ความช่วยเหลือที่เหมาะสม ่

เพื่อให้บรรลุตามเป้าหมายของเรา น*ั* งานของเราในฐานะบริษัท เราคาดหวังว่าผู้จัดการและพนักงานทุกคนของ HP จะให้การสนับสนุนวัตถุประสงค์เหล่านี้ แ ปฏิบัติจริงตามบทบาทและความรับผิดชอบของตนเอง:

- ยกระดับการรับรู้ถึงปัญหาด้านความสามารถในการเข้าใช้งานภายในบริษัทของเรา และจัดการฝึกอบรมที่จำเป็นให้กับ พนักงานในด้านการออกแบบ ผลิต วางจำหน่าย และส่งมอบผลิตภัณฑ์และบริการที่ทุกคนสามารถใช้งานได้
- ึ กำหนดแนวทางความสามารถในการเข้าใช้งานสำหรับผลิตภัณฑ์และบริการ รวมทั้งมอบหมายความรับผิดชอบให้กับกลุ่ม พัฒนาผลิตภัณฑ์ ในการนำแนวทางเหล่านี้ไปปฏิบัติในกรณีที่มีความเหมาะสมทางการแข่งขัน ทางเทคนิค และทาง เศรษฐกจิ
- ให้ผู้ทุพพลภาพเข้ามามีส่วนร่วมในการพัฒนาแนวทางความสามารถในการเข้าใช้งาน รวมถึงในการออกแบบและทดสอบ ผลิตภัณฑ์และบริการ
- จัดทำเอกสารคุณสมบัติความสามารถในการเข้าใช้งาน และเผยแพร่ข้อมูลผลิตภัณฑ์และบริการต่อสาธารณชนในรูปแบบที่ สามารถเข้าใช้งานได้
- <span id="page-48-0"></span>สร้างความสัมพันธ์กับผู้ให้บริการชั้นนำด้านเทคโนโลยีและโซลูชันการให้ความช่วยเหลือ
- สนับสนุนการวิจัยและพัฒนาทั้งภายในและภายนอก ซึ่งจะช่วยพัฒนาเทคโนโลยีการให้ความช่วยเหลือที่เกี่ยวข้องกับ ่ ้ ผลิตภัณฑ์และบริการของเรา
- สนับสนุนและมีส่วนช่วยสร้างมาตรฐานอุตสาหกรรมและแนวทางเกี่ยวกับความสามารถในการเข้าใช้งาน

### **สมาȀมมออาช ื พดี ้านȀวามสามารถในการเขาใช้ งานระหว ้ างประเทศ ่ (IAAP)**

IAAP เป็นสมาคมไม่แสวงหาผลกำไรที่มุ่งเน้นการพัฒนาความเป็นมืออาชีพด้านความสามารถในการเข้าใช้งานผ่านการสร้างเครือ ึ ข่าย การให้การศึกษา และการออกใบรับรอง วัตถุประสงค์คือการสนับสนุนมืออาชีพด้านความสามารถในการพ้าใช้งานในการพัฒนา ่ และต่อยอดสายอาชีพ รวมถึงช่วยให้องค์กรต่างๆ สามารถผสานความสามารถในการเข้าใช้งานลงในผลิตภัณฑ์และโครงสร้างพื้น ฐานของตนได้ดียิ่งขึ้น

HP เป็นสมาชิกผู้ก่อตั้ง และเราได้เข้าร่วมเพื่อทำงานร่วมกับองค์กรอื่นๆ ในการพัฒนาขอบเขตด้านความสามารถในการเข้าใช้งาน ความมุ่งมั่นนี้ช่วยสนับสนุนเป้าหมายความสามารถในการเข้าใช้งานของบริษัท ในการออกแบบ ผลิต แล ้ บริการที่ผู้ทุพพลภาพสามารถใช้งานได้อย่างมีประสิทธิผล

IAAP จะช่วยให้ความชำนาญของเรามีมากยิ่งขึ้น โดยการสานความสัมพันธ์ระหว่างบุคคล นักเรียนนักศึกษา และองค์กร เพื่อการ เรียนรู้จากกันและกัน หากคุณสนใจที่จะเรียนรู้เพิ่มเติมให้ ไปที่ <u><http://www.accessibilityassociation.org></u> เพื่อเข้าร่วมชุมชน ื ออนไลน์ ลงทะเบียนรับจดหมายข่าว และศึกษาตัวเลือกการสมัครสมาชิก

## **Ȁ้นหาเทȀโนโȡยการ ให ี ้Ȁวามชวยเหȡ ่ ือที ่ดีที ่สดุ**

ทุกๆ คน รวมถึงผู้ทุพพลภาพหรือผู้มีข้อจำกัดด้านอายุ ควรที่จะสามารถสื่อสาร แสดงออกถึงตัวตน และเชื่อมต่อกับโลกภายนอก ด้วยเทคโนโลยีได้ HP มุ่งมั่นที่จะเพิ่มการรับรู้ด้านความสามารถในการเข้าใช้งานภายใน HP และในกลุ่มลูกค้าและคู่ค้าของเราไม่ว่า จะเป็นแบบอักษรที่ใหญ่จนอ่านได้สะดวก ระบบสั่งการด้วยเสียงที่ช่วยให้มือคุณได้พัก หรือเทคโนโลยีให้ความช่วยเหลืออื่นๆ ซึ่งจะ ่ ู ช่วยเหลือคุณได้ ในสถานการณ์เฉพาะตัวของคุณ—เทคโนโลยีการให้ความช่วยเหลือที่หลากหลาย จะช่วยให้คุณสามารถใช้งาน ผลิตภัณฑ์ HP ได้สะดวกยิ่งขึ้น คุณจะเลือกอย่างไร

### **ประเมินความจำเป็นของคุณ**

เทคโนโลยีสามารถปลดปล่อยศักยภาพของคุณได้ เทคโนโลยีการให้ความช่วยเหลือ จะช่วยกำจัดอุปสรรค และสร้างความสามารถใน การพึ่งพาตนเองให้กับคุณทั้งที่บ้าน ที่ทำงาน และในชุมชน เทคโนโลยีช่วยเหลือ (AT) จะช่วยเพิ่ม จัดการ และพัฒนาขีดความ ี สามารถของระบบอิเล็กทรอนิกส์และเทคโนโลยีสารสนเทศ

คุณสามารถเลือกผลิตภัณฑ์ AT ได้มากมาย การประเมิน AT ของคุณ ควรช่วยให้คุณสามารถพิจารณาผลิตภัณฑ์ ได้หลายรายการ ตอบข้อสงสัยของคุณ และอำนวยความสะดวกคุณในการเลือกโซลูชันที่ดีที่สุดสำหรับสถานการณ์ของคุณ คุณจะพบว่าเหล่ามือ ื่อาชีพผู้ทรงคุณวุฒิในการประเมิน AT นั้นมาจากหลากหลายสาขาอาชีพ ทั้งผู้ที่ได้รับใบอนุญาตหรือใบรับรองด้านการทำ กายภาพบำบัด กิจกรรมบำบัด อรรถบำบัด และสาขาความเชี่ยวชาญอื่นๆ ในขณะที่คนอื่นๆ แม้ว่าจะไม่มี ใบรับรองหรือใบอนุญาต ก็ อาจสามารถให้ข้อมูลการประเมินกับคุณได้ คุณอาจต้องการสอบถามเกี่ยวกับประสบการณ์ ความเชี่ยวชาญ และค่าธรรมเนียมของ แตละȀน ่ เพื่อตัดสินใจว่าบุคคลดังกล่าวเหมาะสมกับความจำเป็นของคุณหรือไม่

### **การช่วยสำหรับการเข้าถึงผลิตภัณฑ์ HP**

ลิงก์ต่อไปนี้จะให้ข้อมูลเกี่ยวกับคุณสมบัติความสามารถในการเข้าใช้งานและเทคโนโลยีการให้ความช่วยเหลือ หากมีอยู่ ในผลิตภัณฑ์ ต่างๆ ของ HP ทรัพยากรเหล่านี้จะช่วยเหลือคุณในการเลือกคุณสมบัติต่างๆ ของเทคโนโลยีการให้ความช่วยเหลือเฉพาะด้าน รวม ถึงผลิตภัณฑ์ที่เหมาะสมกับสถานการณ์ของคุณมากที่สุด ่

- <span id="page-49-0"></span>HP Elite x3–ตัวเลือกความสามารถในการเข้าใช้งาน (Windows 10 Mobile)
- คอมพิวเตอร์ส่วนบุคคล HP–ตัวเลือกความสามารถในการเข้าใช้งาน Windows 7
- คอมพิวเตอร์ส่วนบุคคล HP–ตัวเลือกความสามารถในการเข้าใช้งาน Windows 8
- คอมพิวเตอร์ส่วนบุคคล  $HP$ –ตัวเลือกความสามารถในการเข้าใช้งาน Windows 10
- แท็บเล็ต HP Slate 7–การเปิดใช้งานคุณสมบัติความสามารถในการเข้าใช้งานบนแท็บเล็ต HP ของคุณ (Android 4.1/Jelly Bean)
- คอมพิวเตอร์ส่วนบุคคล HP SlateBook–การเปิดใช้งานคุณสมบัติความสามารถในการเข้าใช้งาน (Android 4.3, 4.2/Jelly Bean)
- คอมพิวเตอร์ส่วนบุคคล HP–การเปิดใช้งานคณสมบัติความสามารถในการเข้าใช้งานบน HP Chromebook หรือ Chromebox ของคณ (Chrome [OS\)](http://support.hp.com/us-en/document/c03664517)
- [HP Shopping–](http://store.hp.com/us/en/ContentView?eSpotName=Accessories&storeId=10151&langId=-1&catalogId=10051)อุปกรณ์ต่อพ่วงสำหรับผลิตภัณฑ์ของ HP

หากคุณต้องการการสนับสนุนเพิ่มเติมเกี่ยวกับคุณสมบัติความสามารถในการเข้าใช้งานสำหรับผลิตภัณฑ์ HP ของคุณ โปรดดูที่ การติดต่อฝ่ายสนับสนน ในหน้า 46

ลิงก์เพิ่มเติมไปยังคู่ค้าและซัพพลายเออร์ภายนอกที่อาจให้ความช่วยเหลือเพิ่มเติมได้:

- ข้อมลความสามารถในการเข้าใช้งานของ Microsoft (Windows 7, Windows 8, Windows 10, Microsoft Office)
- ข้อมูลความสามารถในการเข้าใช้งานของผลิตภัณฑ์ [Google \(Android, Chrome, Google Apps\)](http://www.google.com/accessibility/products)
- เทคโนโลยีการให้ความช่วยเหลือ จัดเรียงตามประเภทความทุพพลภาพ
- เทคโนโลยีการให้ความช่วยเหลือ จัดเรียงตามประเภทผลิตภัณฑ์
- [ผู้จำหน่ายเทคโนโลยีการให้ความช่วยเหลือพร้อมคำอธิบายผลิตภัณฑ์](http://www8.hp.com/us/en/hp-information/accessibility-aging/at-product-descriptions.html)
- ิสมาคมอตสาหกรรมเทคโนโลยีการให้ความช่วยเหลือ (ATIA)

## **มาตรฐานแȡะตัวบทกฎหมาย**

### **มาตรฐาน**

มาตรา 508 ของมาตรฐานกฎข้อบังคับการจัดซื้อของสหรัฐอเมริกา (FAR) ถูก สหรัฐอเมริกา เพื่อจัดการกับการเข้าถึงเทคโนโลยีสารสนเทศและการสื่อสาร (ICT) สำ ประสาทสัมผัส หรือการรับรู้ มาตรฐานจะประกอบด้วยเกณฑ์ทางเทคนิคเฉพาะของเทคโนโลนีประเภทต่างๆ รวมถึงข้อกำหนดด้าน สมรรถนะ ซึ่งจะมุ่งเน้นไปที่ความสามารถในการใช้งานของผลิตภัณฑ์ที่เข้าข่าย เกณฑ์เฉพาะที่ครอบคลุมแอพพลิเคชันซอฟต์แวร์ ่ ี และระบบปฏิบัติการ ข้อมูลบนเว็บและแอพพลิเคชัน คอมพิวเตอร์ ผลิตภัณฑ์ โทรคมนาคม วิดี โอและมัลติมีเดีย และผลิตภัณฑ์ สำหรับผู้ทุพพลภาพ (self-contained closed products)

#### **ขอบ้ ังȀับ 376 – EN 301 549**

มาตรฐาน EN 301 549 ถูกจัดทำขึ้นโดยสหภาพยุโรปโดยใช้ข้อบังคับ 376 เป็นพื้นฐานในส่วนของชุดเครื่องมืออนไลน์สำหรับการ จัดหาผลิตภัณฑ์ ICT โดยภาครัฐ มาตรฐานดังกล่าวจะระบุข้อกำหนดความสามารถในการเข้าใช้งานที่มีผลบังคับใช้กับผลิตภัณฑ์ และบรการ ิ ICT ควบคู่ไปกับคำอธิบายขั้นตอนการทดสอบและระเบียบวิธีการประเมินสำหรับแต่ละข้อกำหนดความสามารถในการ เข้าใช้งาน

### <span id="page-50-0"></span>**แนวทางȀวามสามารถในการเขาใช้ งานเน ้ ื ้อหาบนเว็บ (WCAG)**

แนวทางความสามารถในการเข้าใช้งานเนื้อหาบนเว็บ (WCAG) จากโครงการความสามารถในการเข้าใช้งานเว็บ (WAI) ของ W3C จะ ช่วยเหลือนักออกแบบเว็บและนักพัฒนาในการสร้างเว็บไซต์ที่สามารถตอบสนองความจำเป็นของผู้ทุพพลภาพหรือผู้มีข้อจำกัดด้าน อายุได้ดียิ่งขึ้น WCAG ช่วยพัฒนาความสามารถในการเข้าใช้งานเนื้อหาเว็บ (ข้อความ ภาพ เสียง และวิดีโอ) รวมถึงเว็บ ี แอพพลิเคชันได้อย่างครบถ้วน WCAG สามารถทำการทดสอบได้อย่างแม่นยำ ทำความเข้าใจและใช้งานได้ง่าย และยังช่วยมอบความ ยืดหยุ่นในด้านนวัตกรรมให้กับนักพัฒนาเว็บอีกด้วย นอกจากนี้ WCAG 2.0 ยังผ่านการอนุมัติตามมาตรฐาน <u>ISO/IEC</u> [40500:2012](http://www.iso.org/iso/iso_catalogue/catalogue_tc/catalogue_detail.htm?csnumber=58625/)

.WCAG จะเจาะจงไปที่การรับมือกับอุปสรรคการเข้าใช้งานเว็บของผู้ที่ทุพพลภาพทางการมองเห็น การได้ยิน ทางกายภาพ ทางการรับ รู้และระบบประสาท รวมถึงผู้ใช้เว็บสูงอายุที่มีความจำเป็นต้องได้รับความช่วยเหลือ WCAG 2.0 จะกำหนดคุณลักษณะของเนื้อหา ที่สามารถเข้าใช้งานได้:

- **ี รับรู้ ได้** (เช่น การจัดทำข้อความบรรยายภาพ คำบรรยายเสียง ความสามารถในการปรับเปลี่ยนการนำเสนอ และคอนทราสต์ ี สี่)
- **๏ ควบคุมได้ (**การจัดการกับการใช้งานแป้นพิมพ์ คอนทราสต์สี กำหนดเวลาการอินพุท การหลีกเลี่ยงอาการชัก และความ สามารถในการนำทาง)
- **ี <b>เข้าใจได้** (การจัดการความสามารถในการอ่าน ความสามารถในการคาดเดา และการช่วยเหลือด้านอินพุท)
- **เอาจรงเอาจ ิ ัง** (เชน่ การจัดการความสามารถในการทำงานร่วมกับเทคโนโลยีการให้ความช่วยเหลือ )

### **ตัวบทกฎหมายแȡะกฎขอบ้ ังȀับ**

ความสามารถในการเข้าใช้งานด้าน IT และสารสนเทศ กลายเป็นส่วนที่มีความสำคัญทางกฎหมายมากยิ่งขึ้น ส่วนนี้จะให้ลิงก์ไปยัง ข้อมูลด้านตัวบทกฎหมาย กฎข้อบังคับ และมาตรฐานที่สำคัญ

- [ประเทศไทย](http://www8.hp.com/us/en/hp-information/accessibility-aging/legislation-regulation.html#united-states)
- <u> แคนาดา</u>
- [ยุโรป](http://www8.hp.com/us/en/hp-information/accessibility-aging/legislation-regulation.html#europe)
- [สหราช°าณาจักร](http://www8.hp.com/us/en/hp-information/accessibility-aging/legislation-regulation.html#united-kingdom)
- ่ออสเตรเลีย
- **ทั่วโลก**

#### **ประเทศ ไทย**

มาตรา 508 ของกฎหมายฟื้นฟูสมรรถภาพ ระบุ๋ไว้ว่าหน่วยงานจะต้องระบุมาตรฐานที่จะนำไปใช้ ในการจัดซื้อของ ICT ดำ วิจัยตลาดเพื่อพิจารณาความพร้อมของผลิตภัณฑ์และบริการที่สามารถเข้าใช้งานได้ และจัดทำเอกสารผลการวิจัยดังกล่าว แหล่ง ้ข้อมูลต่อไปนี้จะสามารถใช้สนับสนุนการปฏิบัติตามข้อกำหนดของมาตรา 508 ได้:

- [www.section508.gov](https://www.section508.gov/)
- [การเข้าถึงการซื้°](https://buyaccessible.gov)

ขณะนี้คณะกรรมการการเข้าใช้งานแห่งสหรัฐอเมริกากำลังปรับปรุงมาตรฐานของมาตรา 508 ความพยายามในครั้งนี้ คือเพื่อรับมือ กับเทคโนโลยี ใหม่ๆ และส่วนอื่นๆ ที่จำเป็นต้องทำการแก้ ไขมาตรฐาน หากต้องการข้อมูลเพิ่มเติม โปรดไปที่ <u>การปรับปรุงมตรา 508</u>

<span id="page-51-0"></span>มาตรา 255 ของกฎหมายโทรคมนาคม กำหนดว่าผู้ทุพพลภาพจะต้องสามารถเข้าใช้งานผลิตภัณฑ์และบริการโทรคมนาคมได้ กฎ ระเบียบ FCC จะครอบคลุมฮาร์ดแวร์และซอฟต์แวร์อุปกรณ์เครือข่ายโทรศัพท์ และอุปกรณ์ โทรคมนาคมที่ ใช้งานบ้านหรือ ่ สำนักงาน อุปกรณ์ดังกล่าวจะประกอบไปด้วยโทรศัพท์ แฮนด์เซ็ตไร้สาย เครื่องแฟ็กซ์ เครื่องตอบรับอัตโนมัติ และเพจเจอร์ นอกจาก นี้กฎระเบียบ FCC ยังครอบคลุมบริการโทรคมนาคมพื้นฐานและพิเศษต่างๆ ได้แก่ การสนทนาโทรศัพท์ตามปกติ การรอสาย การโทร ด่วน การโอนสาย การให้ความช่วยเหลือเลขหมายปลายทางด้วยคอมพิวเตอร์ การติดตามการสนทนา การระบุตัวผู้โทร และการโทร ซ้ำ รวมถึงวอยซ์เมลและระบบตอบรับด้วยเสี่ยงแบบโต้ตอบ ซึ่งช่วยแนะนำเมนูตัวเลือกให้กับผู้โทร หากต้องการข้อมูลเพิ่มเติมโปรด  $\mathfrak{h}$ ที่ <u>ข้อมูลมาตรา 255 ของคณะกรรมการกิจการโทรคมนาคมแห่งสหรัฐอเมริกา</u>

### **กฎหมายȀวามสามารถในการเขาใช้ งานการสื ้ ่อสารแȡะวิดีโอแห่งศตวรรษที ่21 (CVAA)**

CVAA จะปรับปรุงกฎหมายการสื่อสารของสหรัฐอเมริกาเพื่อเพิ่มความสามารถในการเข้าใช้งานการสื่อสารที่ทันสมัยของผู้ ทุพพลภาพ รวมถึงปรับปรุงกฎหมายความสามารถในการเข้าใช้งานที่ออกตั้งแต่ปี 1980 และ 1990 เพื่อให้ครอบคลุมนวัตกรรม ดิจิทัล บรอดแบนด์ และอุปกรณ์เคลื่อนที่ใหม่ๆ FCC จะเป็นผู้บังคับใช้กฎข้อบังคับ และออกเป็นตัวบทกฎหมายใน 47 CFR ส่วนที่ ่ 14 และส่วนที่ 79

แนวทางของ FCC เกี่ยวกับ CVAA

ตัวบทกฎหมายและโครงการอื่นๆ ของสหรัฐอเมริกา

กฎหมายผู้ทุพพลภาพชาวอเมริกา Act (ADA), กฎหมายโทรคมนาคม, กฎหมายฟื้นฟูสมรรถภาพและอื่นๆ

#### **แȀนาดา**

กฎหมายความสามารถในการเข้าใช้งานของผู้ทุพพลภาพชาวออนทาริ โอ ถูกจัดทำขึ้นเพื่อพัฒนาและบังคับใช้มาตรฐานความ สามารถในการเข้าใช้งานเพื่อสร้างผลิตภัณฑ์ บริการ แ และเพื่อให้ผู้ทุพพลภาพมีส่วนร่วมในการพัฒนามาตรฐานความสามารถในการเข้าใช้งาน มาตรฐานแรกสุดของ AODA คือมาตรฐาน การบริการลูกค้า อย่างไรก็ตาม ขณะนี้อยู่ระหว่างการพัฒนามาตรฐานด้านการขนส่ง การจ้างงาน และสารสนเทศและการสื่อสาร AODA มีผลบังคับใช้กับรัฐบาลออนทาริ โอ สภานิติบัญญัติ ทุกองค์กรภาครัฐที่ได้รับแต่งตั้ง และบุคคลหรือองค์กรทั้งหมดที่เป็นผู้ ่ ่ จัดเตรียมสินค้า บริการ หรือสิ่งอำนวยความสะดวกให้กับภาครัฐหรือบุคคลที่สาม รวมถึงมีพนักงานอย่างน้อยหนึ่งคนอยู่ ในออนทาริ โอ และจะต้องปฏิบัติตามมาตรการด้านความสามารถในการเข้าใช้งานก่อนหรือภายในวันที่ 1 มกราคท 2025 หากต้องการข้อมูล เพิ่มเติม โปรดไปที่<sub>กฎหมายความสามารถในการเข้าใช้งานของผู้ทุพพลภาพชาวออนทาริโอ (AODA)</sub>

### **ยุโรป**

ข้อบังคับสหภาพยุโรป 376 ETSI รายงานทางเทคนิค ETSI DTR 102 612: "ปัจจัยเกี่ยวกับมนุษย์ (HF) ได้มีการประกาศใช้ข้อ กำหนดด้านความสามารถในการเข้าใช้งานของสหภาพยุโรปในการจัดซื้อผลิตภัณฑ์และบริการภาครัฐในส่วนของ ICT (ข้อบังคับ Ȁณะกรรมการสหภาพยโรปุ M 376, เฟส 1)"

ความเป็นมา: องค์กรการวางมาตรฐานแห่งสหภาพยุโรปทั้งสามได้จัดตั้งทีมงานโครงการสองทีมให้ทำงานควบคู่กันเพื่อปฏิบัติหน้าที่ ตามที่ระบุไว้ใน "ข้อบังคับของคณะกรรมการสหภาพยุโรป 376 ถึง CEN, CENELEC และ ETSI เท์ สามารถในการเข้าใช้งานในการจัดซื้อผลิตภัณฑ์และบริการภาครัฐในส่วนของ ICT"

หน่วยงานผู้เชี่ยวชาญปัจจัยเกี่ยวกับมนุษย์ของ ETSI TC 333 ได้จัดทำ ETSI DTR 102 612 ขึ้น โดยสามารถดูรายละเอียดเพิ่มเติม เกี่ยวกับงานของ STF333 (เช่น ข้อกำหนดการอ้างอิง ข้อกำหนดของงานที่ทำโดยละเอียด แผนเวลาในการดำเนินงาน ร่างฉบับก่อน หน้า รายการความคิดเห็นที่ได้รับ และวิธีการติดต่อกับหน่วยงาน)ได้ที่ <u>[หน่วยงานพิเศษ](https://portal.etsi.org/home.aspx) 333</u> ่

ส่วนที่เกี่ยวข้องกับการประเมินรูปแบบการทดสอบที่เหมาะสมและความสอดคล้องนั้นได้ ่ ่ กันไป โดยมีรายละเอียดอยู่ ใน CEN BT/WG185/PT หากต้องการทราบข้อมูลเพิ่มเติม ให้ ไปที่เว็บไซต์ของทีมงานโครงการ CEN ทั้ง ่ สองโครงการมีการประสานงานกันอย่างใกล้ชิด

- <span id="page-52-0"></span>ทีมงานโครงการ CEN
- ข้อบังคับของคณะกรรมการสหภาพยุโรปด้านความสามารถในการเข้าใช้งานระบบอิเล็กทรอนิกส์ (PDF 46KB)

#### **สหราชอาณาจักร**

มีการออกกฎหมายการเลือกปฏิบัติต่อผู้ทุพพลภาพปี 1995 (DDA) เพื่อให้มั่นใจว่าผู้ทุพพลภาพทางสายตาและด้านอื่นๆ ในสหราช อาณาจักรจะสามารถเข้าใช้งานเว็ปไซต์ได้

นโยบาย W3C แห่งสหราชอาณาจักร

### **ออสเตรเȡีย**

<u>รัฐ</u>บาลออสเตรเลียได้ประกาศแผนในการลงมือปฏิบัติตาม <u>แนวทางด้านความสามารถในการเข้าใช้งานเนื้อหาเว็บ 2.0</u>

เว็บไซต์ทั้งหมดของรัฐบาลออสเตรเลีย จะต้องมีการปฏิบัติตามข้อกำหนดระดับ A ภายในปี 2012 และดับเบิล A ภายในปี 2015 มาตรฐานใหม่นี้จะมาแทนที่ WCAG 1.0 ซึ่งใช้ ในการระบุข้อกำหนดภาคบังคับสำหรับหน่วยงานตั้งแต่ปี 2000

### **ทั ่วโȡก**

- กลุ่มงานพิเศษด้านความสามารถในการเข้าใช้งาน JTC1 (SWG-A)
- G3ict: โครงการระดับโลกในการมีส่วนร่วมด้าน ICT
- ตัวบทกฎหมายด้านความสามารถในการเข้าใช้งานของชาวอิตาลี
- โครงการความสามารถในการเข้าใช้งานเว็บ W3C (WAI)

# **แหȡงข่ อม ้ ู ȡแȡะȡิงกด ์ ้านȀวามสามารถในการเขาใช้ งานท ้ ี เป็นประโยชน์**

องค์กรต่อไปนี้ อา

หมายเหตุ: แต่ ไม่ ใช่รายการที่ครอบคลุมทุกอย่าง รายชื่อองค์กรเหล่านี้มีไว้เพื่อวัตถุประสงค์ ในการให้ข้อมูลเท่านั้น HP จะไม่รับ ผิดชอบใดๆ ในส่วนของข้อมูลหรือผู้ติดต่อที่คุณอาจพบเจอบนอินเทอร์เน็ต การแสดงรายชื่อในหน้านี้ ไม่ ได้หมายความว่า HP ให้การรับรองใดๆ

### **องȀกร์**

- สมาคมผู้ทุพพลภาพชาวอเมริกา (AAPD)
- ิ สมาคมโปรแกรมกฎหมายเทคโนโลยีการให้ความช่วยเหลือ (ATAP)
- ี สมาคมผู้สูญเสียการได้ยินแห่งอเมริกา (HLAA)
- ความช่วยเหลือทางเทคนิคและศูนย์การฝึกอบรมด้านเทคโนโลยีสารสนเทศ (ITTATC)
- ี สมาคมไลท์เฮาส์ระหว่างประเทศ
- สมาคมคนหูหนวกแห่งชาติ
- สหพันธ์คนตาบอดแห่งชาติ
- <span id="page-53-0"></span> $\bullet$  ชุมชนวิศวกรรมการฟื้นฟูสมรรถภาพและเทคโนโลยีการให้ความช่วยเหลือแห่งอเมริกาเหนือ (RESNA)
- การโทรคมนาคมสำหรับคนหูหนวกและผู้ประสบปัญหาทางการได้ยิน Inc. (TDI)
- โครงการความสามารถในการเข้าใช้งานเว็บ W3C (WAI)

### **สถาบันการศึกษา**

- มหาวิทยาลัยแห่งรัฐแคลิฟอร์เนีย, Northridge, ศูนย์ผู้ทุพพลภาพ (CSUN)
- มหาวิทยาลัยวิสคอนซิน Madison, ศูนย์การติดตาม
- ิ มหาวิทยาลัยมินเนโซตา โปรแกรมการอำนวยความสะดวกด้านคอมพิวเตอร์

### **แหȡงข่ อม้ ูȡอื ่นๆ เกี ่ยวกับȀวามทุพพȡภาพ**

- โปรแกรมความช่วยเหลือทางเทคนิคของ ADA (กฎหมายผู้ทุพพลภาพชาวอเมริกา)
- เครือข่ายธุรกิจและความทุพพลภาพ
- **EnableMart**
- พ่อรัมความทุพพลภาพแห่งสหภาพยุโรป
- เครือข่ายการอำนวยความสะดวกในการทำงาน
- **Microsoft Enable**
- ุ กระทรวงยุติธรรมสหรัฐอเมริกา คู่มือกฎหมายสิทธิด้านความทุพพลภาพ

### **ȡิงกของ ์ HP**

เว็บฟอร์มติดต่อของเรา

คำแนะนำด้านความสะดวกสบายและความปลอดภัยของ [HP](http://www8.hp.com/us/en/hp-information/ergo/index.html)

ตัวแทนขายภาครัฐของ HP

#### **การติดต่อฝ่ายสนับสน น ุ**

 $\left\lbrack \mathbb{Z}\right\rbrack$   $\blacksquare$  หมายเหตุ: บริการให้ความช่วยเหลือจะใช้ภาษาอังกฤษเท่านั้น

- ลูกค้าที่เป็นผู้หูหนวกหรือประสบปัญหาด้านการได้ยินและมีข้อสงสัยเกี่ยวกับการสนับสนุนทางเทคนิค หรือความสามารถใน ่ การเข้าใช้งานผลิตภัณฑ์ HP:
	- ให้ใช้ TRS/VRS/WebCapTel เพื่อโทร่ไปที่ (877) 656-7058ในวันจันทร์ถึงศุกร์ เวลา 06.00 น. ถึง 21.00 น. เวลา Mountain
- $\bullet$  ลูกค้าที่เป็นผู้ทุพพลภาพในด้านอื่นๆ หรือมีข้อจำกัดด้านอายุและมีข้อสงสัยเกี่ยวกับการสนับสนุนทางเทคนิค หรือความ ่ สามารถในการเข้าใช้งานผลิตภัณฑ์ HP ให้เลือกหนึ่งในตัวเลือกต่อไปนี้:
- โทร (888) 259-5707 ในวันจันทร์ถึงศุกร์ เวลา 06.00 น. ถึง 21.00 น. เวลา Mountain
- กรอกขอม้ ลในู [แบบฟอร์มการติดต่อสำหรับผู้ทุพพลภาพหรือผู้มีข้อจำกัดด้านอายุ](https://h41268.www4.hp.com/live/index.aspx?qid=11387)

### <span id="page-55-0"></span>**ด ั ชน ี**

#### **A**

AT (เทคโนโลยีการให้ความช่วยเหลือ) ึการค้นหา [41](#page-48-0) วัตถุประสงค์ [40](#page-47-0)

#### **S**

SSD ึการติดตั้ง [34](#page-41-0) การลบ [34](#page-41-0)

#### ก

ึการคายประจุไฟฟ้าสถิต, การป้องกันความ เสียหาย [37](#page-44-0) การจายไฟ ่ [13](#page-20-0) การติดตั้ง [8](#page-15-0) SSD [34](#page-41-0) สายล็อก [13](#page-20-0) หน่วยความจำระบบ [31,](#page-38-0) [33](#page-40-0) การตดติ ัง้ Intel Unite [22](#page-29-0) การตดติ ัง้ Microsoft Teams Rooms [15](#page-22-0) การถอด แผงปิด [29](#page-36-0) โมดลู [11](#page-18-0) การประชมุ Intel Unite [22](#page-29-0) Microsoft Teams Rooms [15](#page-22-0) การประชมุ Microsoft Teams Rooms [15](#page-22-0) การยดตึ ดติ ังผล ้ ตภิ ัณฑ ์ [12](#page-19-0) การลบ SSD [34](#page-41-0) การเตรียมการขนย้าย [39](#page-46-0) การเปลี ่ยน หน่วยความจำระบบ [33](#page-40-0)

การใส่กลับคืน แผงปิด [30](#page-37-0)

ข ข้อควรระวัง [28](#page-35-0) ข้อมูลจำเพาะ, หน่วยความจำระบบ [31](#page-38-0)

#### Φ

ความสามารถในการเข้าใช้งานจำเป็นต้องได้ รับการประเมิน [41](#page-48-0) คำเตือน [28](#page-35-0) คำแนะนำเกี่ยวกับการระบายอากาศ [38](#page-45-0) คำแนะนำในการติดตั้ง [28](#page-35-0) คณลักษณะ แผงยึดมาตรฐาน VESA [7](#page-14-0) โมดลู ODD [6](#page-13-0) โมดลู Video Ingest [4](#page-11-0) โมดูลการแสดงผลไร้สาย [5](#page-12-0) คุณสมบัติสำหรับผู้ทุพพลภาพ [40](#page-47-0) คู่มือการใช้งานคอมพิวเตอร์ [38](#page-45-0) เครื่องรับสัญญาณไร้สาย [5](#page-12-0)

### έ

โซลชูนั Intel Unite [22](#page-29-0) โซลชูนั Unite [22](#page-29-0)

ด ไดรฟ์ออปติคอล [6](#page-13-0)

ต ตำแหน่งของรหัสผลิตภัณฑ์ [4](#page-11-0) ตำแหน่งของหมายเลขผลิตภัณฑ์ [4](#page-11-0)

#### ι

เทคโนโลยีการให้ความช่วยเหลือ (AT) ึการค้นหา [41](#page-48-0) วัตถุประสงค์ [40](#page-47-0)

#### λ

นโยบายการให้ความช่วยเหลือของ HP [40](#page-47-0)

#### ป

ป่มระบบสัมผัสแบบคาปาซิทีฟ (capacitive) [1](#page-8-0)

#### ผ

แผงปิด การถอด [29](#page-36-0) การใส่กลับคืน [30](#page-37-0) แผงยึดมาตรฐาน VESA [7](#page-14-0)

### ฝ

ฝ่ายสนับสนุนลูกค้า, ความสามารถในการเข้า ใช้งาน [46](#page-53-0)

### σ

มาตรฐานและตัวบทกฎหมาย, Ȁวามสามารถ ในการเข้าใช้งาน [42](#page-49-0) มาตรา 508 มาตรฐานȀวามสามารถในการ เขาใช้ งาน้ [42](#page-49-0), [43](#page-50-0) โมดลู Video Ingest [4](#page-11-0) การถอด [11](#page-18-0) ้จอแสดงผลไร้สาย [5](#page-12-0) ลำดับ [8](#page-15-0) หัวȀรอบสายและพอรต์ [15,](#page-22-0) [22](#page-29-0) เรียงลำดับ [8](#page-15-0)

แผงยึดมาตรฐาน VESA  $\,$  [7](#page-14-0)  $\,$ โมดูล ODD [6](#page-13-0) โมด ล ู HP Center of Room Control (CoRC) [7](#page-14-0) โมดูล ODD [6](#page-13-0) โมด ล ู Video Ingest [4](#page-11-0) โมดูลการแสดงผลไร้สาย [5](#page-12-0) เครื่องรับสัญญาณไร้สาย [5](#page-12-0)

#### ω

วิธีการต่อสายดิน [37](#page-44-0)

#### ส

สมาคมมิออาชีพด้านความสามารถในการเข้า ใช้งานระหว่างประเทศ [41](#page-48-0) สายล็อก, การติดตั้ง [13](#page-20-0) สวนประกอบ ่ ด้านข้าง <mark>[3](#page-10-0)</mark> ด้านบน [1](#page-8-0) ด้านหลัง <mark>[2](#page-9-0)</mark> ส่วนประกอบด้านข้าง [3](#page-10-0) ส่วนประกอบด้านบน [1](#page-8-0) ส่วนประกอบด้านหลัง <mark>[2](#page-9-0)</mark> สวนประกอบภายใน ่ [30](#page-37-0)

#### ห

หน่วยความจำ , ระบบ การติดตั้ง <mark>[31](#page-38-0),[33](#page-40-0)</mark> การติดตั้งเข้ากับช่องเสียบ [32](#page-39-0) การเปลี่ยน [33](#page-40-0) ข้อมูลจำเพาะ [31](#page-38-0) ช่องเสียบ [31](#page-38-0) ห็วครอบสายและพอรัต [15,](#page-22-0) [22](#page-29-0) แหล่งข้อมูล, ความสามารถในการเข้าใช้ งาน [45](#page-52-0) แหล่งจ่ายไฟ AC [13](#page-20-0)